**Texas Higher<br>Education COORDINATING BOARD** 

# TASFA

Texas Application for State Financial Aid

### THECB TASFA

#### Topics of Discussion

- History of TASFA
- 2023-24 Online TASFA
	- Process Flow
	- Application Highlights
	- File Layout Updates
	- Test Files
- 2024-25 TASFA
	- Paper Form
	- Online Application

### **History** When did the TASFA begin?

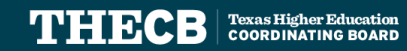

### **History of TASFA**

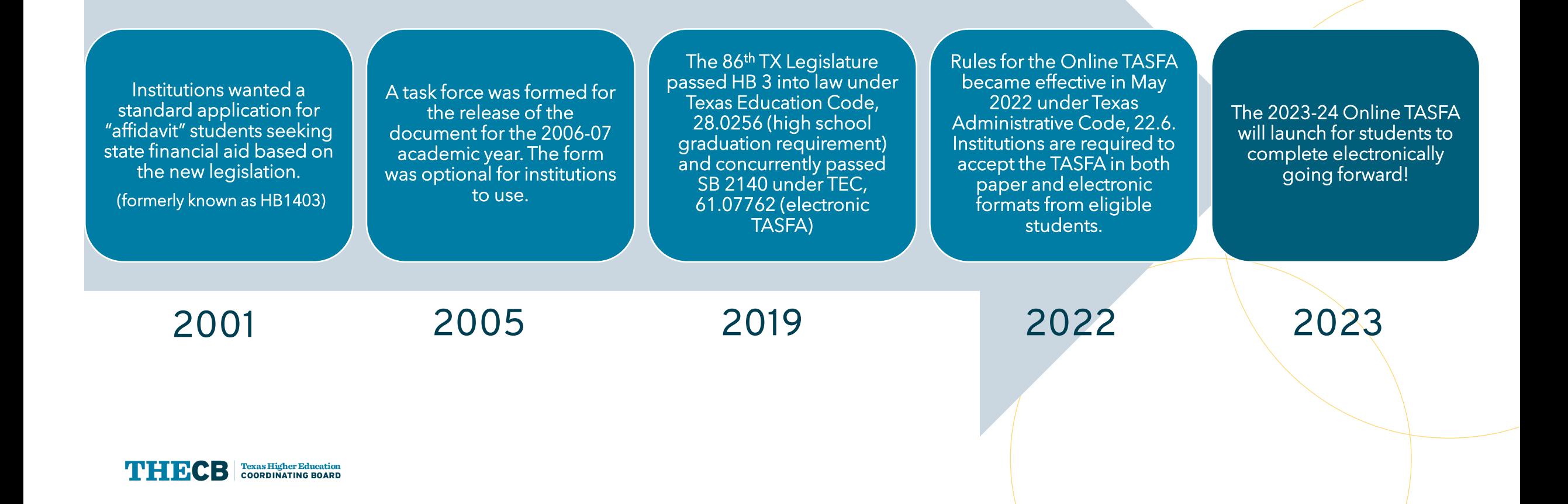

# **Online TASFA Process Flow**

How does it work?

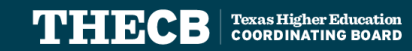

#### **TAS[FA Process Flow](https://reportcenter.highered.texas.gov/agency-publication/miscellaneous/tasfa-fy-2024-flow-chart/)**

TEXAS APPLICATION FOR STATE FINANCIAL AID (TASFA)

**SUBMISSION FLOW CHART** 

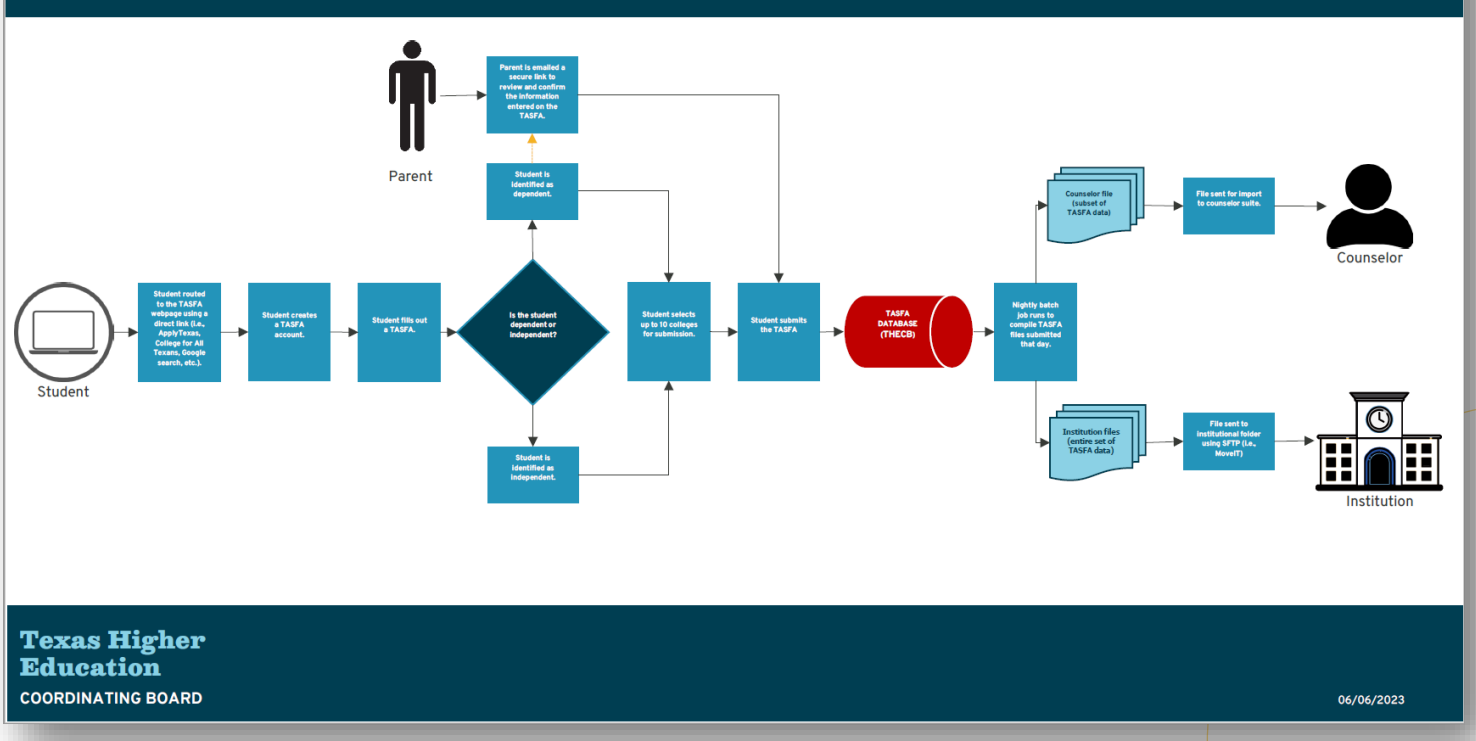

**Texas Higher Education<br>COORDINATING BOARD** THERCB

# **TASFA Highlights**

What does the user experience look like?

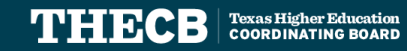

## **TASFA Landing Page**

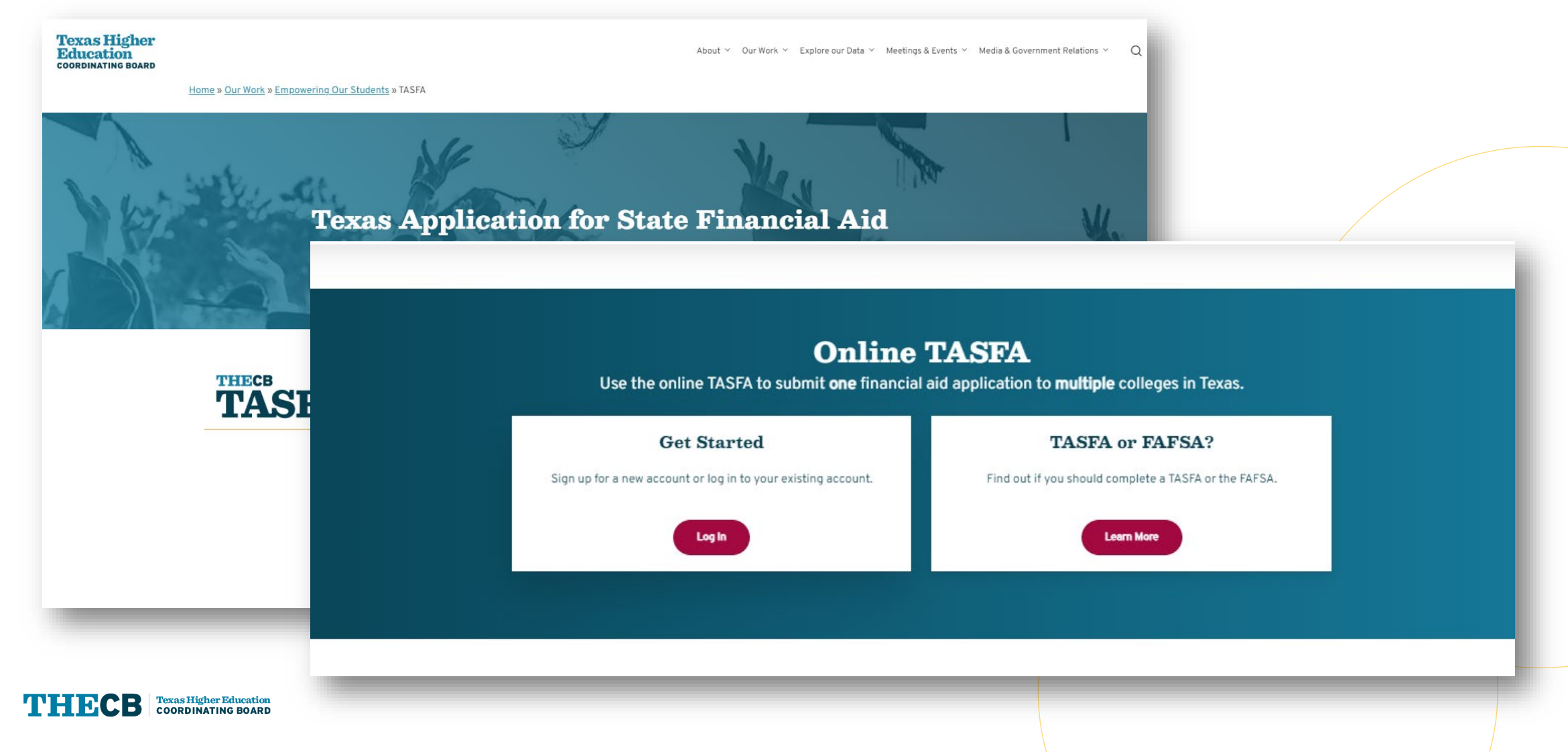

#### **Decision Tree**

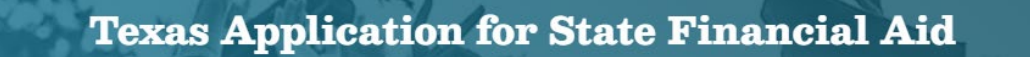

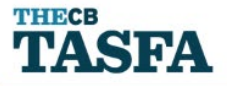

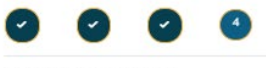

Are you a Texas resident?

Find out if you qualify for TASFA.

Based on your answer, you should be eligible to complete the Texas Application for State Financial Aid (TASFA). By completing this application, you will be submitting information to the colleges you select, and they will determine what state financial aid options you qualify for. Funds are limited and not all students will receive aid. Please note that you do not need to complete a TASFA if you already completed a Free Application for Federal Student Aid (FAFSA).

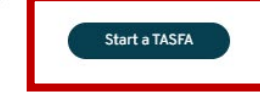

Previous

<sup>O</sup>P Yes

O No

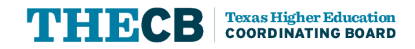

#### **User Account Creation**

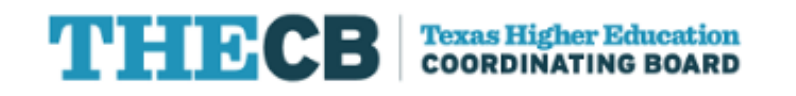

To create a UMP account, enter the information below, then click on the Create button. Once you have registered you will be able to request access to applications.

\* All fields are required.

Please verify your e-mail address by clicking Send verification code to receive a one-time pin.

Email Address

Send verification code

**COORDINATING BOARD** 

New users will be required to create an account with a valid email

> • A secure code will be sent to the user to first/verify their email

### **TASFA Account Registration**

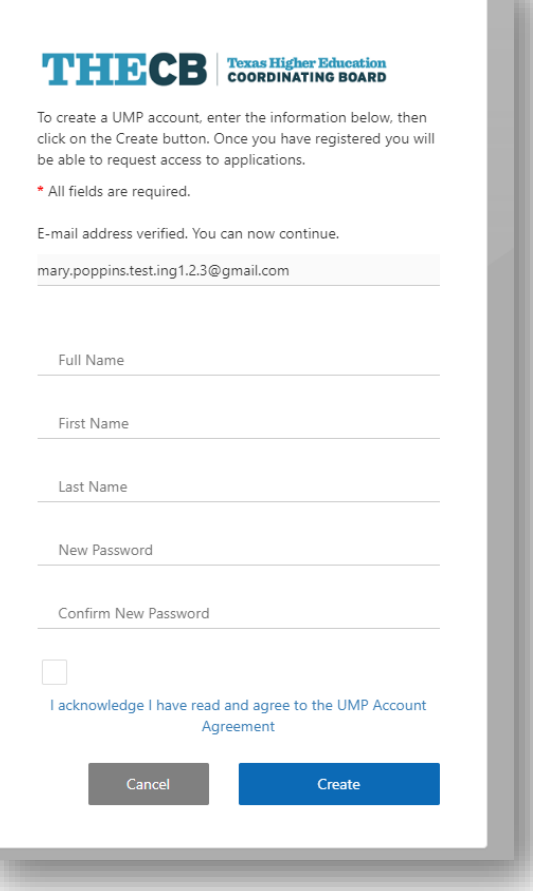

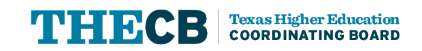

- The user creates their account by completing a short registration form.
- After it's created, they must log in and verify using a code that is provided via email.

### **Returning User Log In**

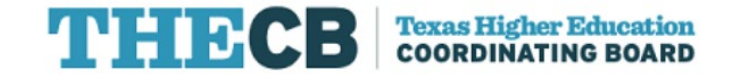

Verification code has been sent to your inbox. Please copy it to the input box below.

**Email Address** 

mary.poppins.testing1.2.3@gmail.com

Verification code

Verification code

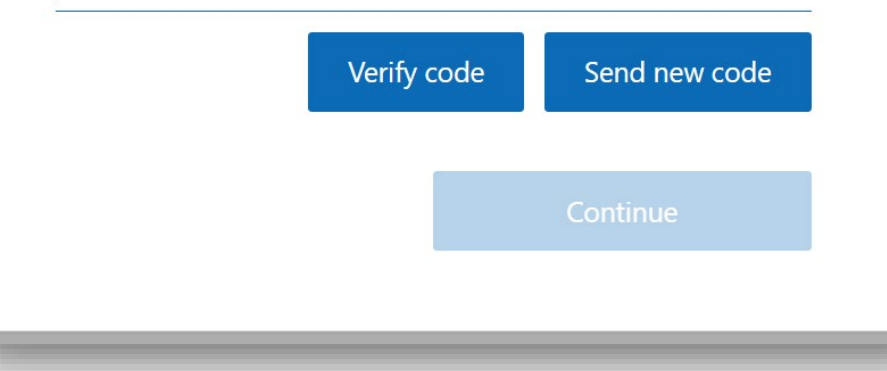

Returning users can log in using their account:

• A secure code will be sent to the user's email each time they access TASFA to validate.

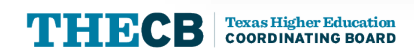

### **TASFA - Apply Now Page**

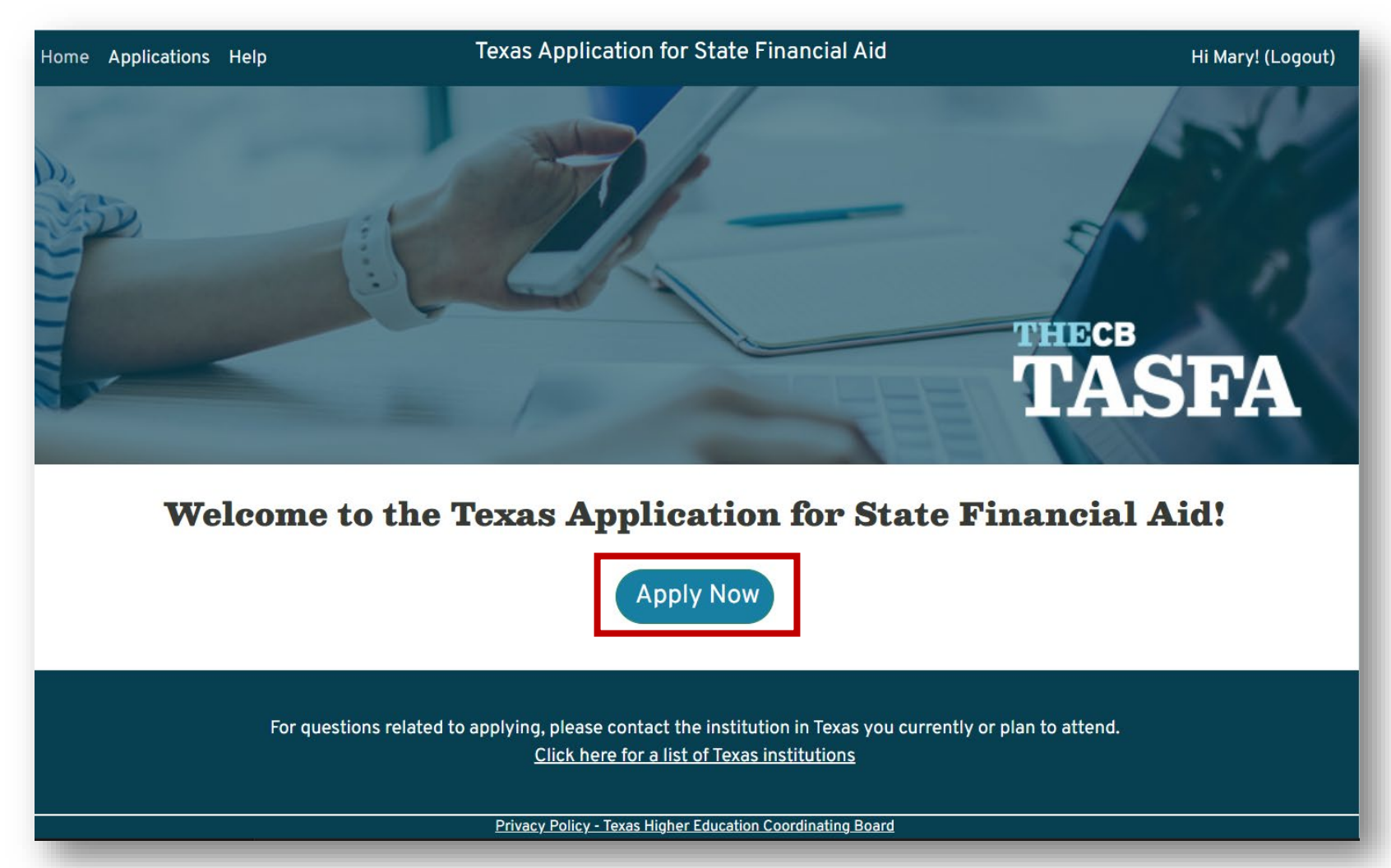

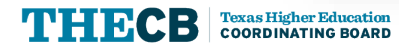

### **Applications Page**

**Texas Higher Education<br>COORDINATING BOARD** 

**THE BCB** 

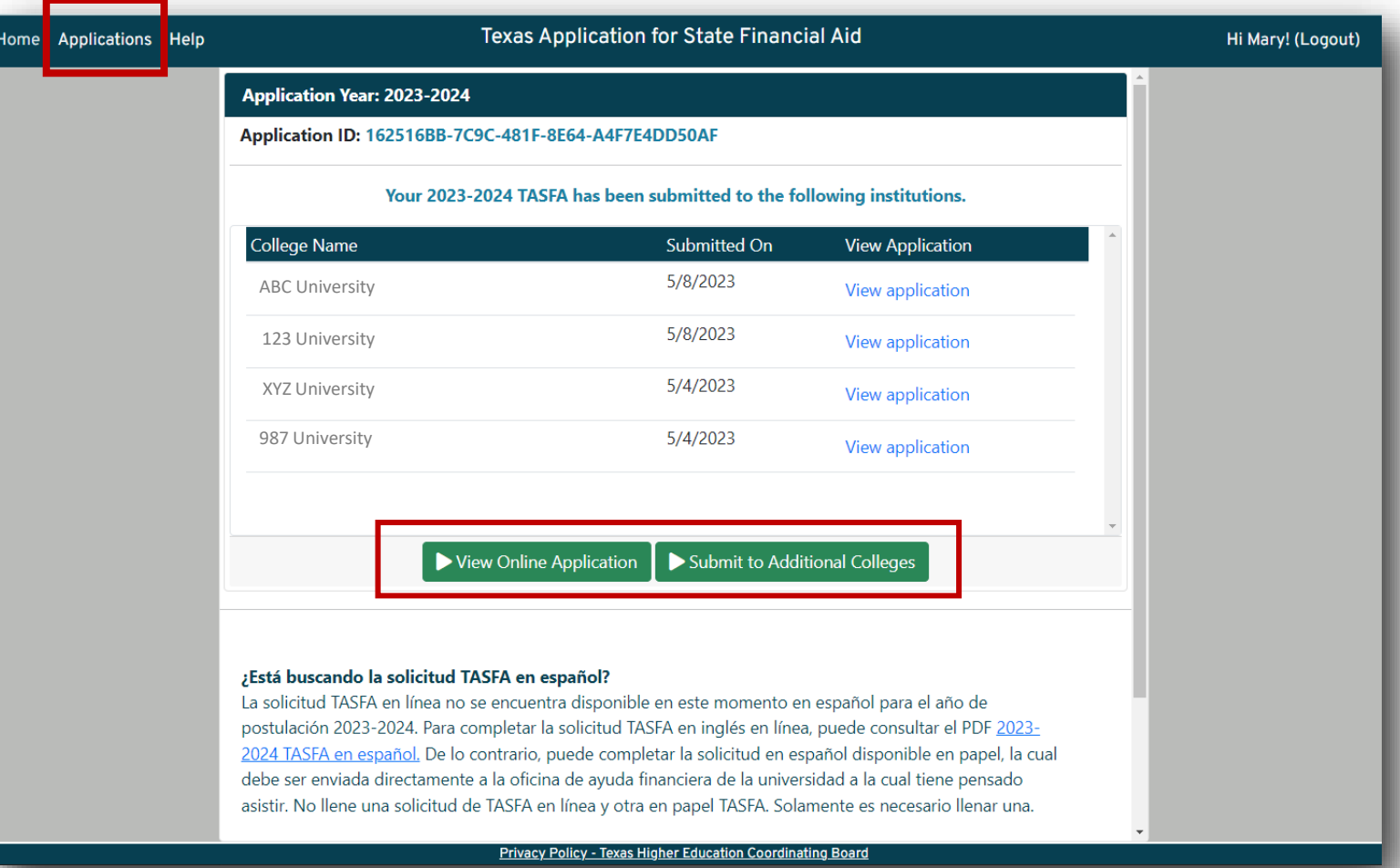

- User will initially see a "Start" button.
- Spanish information is included to allow user to print or use it as a resource. **Online TASFA is not available in Spanish at this time.**
- Once information has been entered and saved, the button changes to "resume" and applicant will be assigned an Application ID.
- Once the application is submitted, the page includes a button to "View Online Application" or "Submit to Additional Colleges".

### **Application Menu**

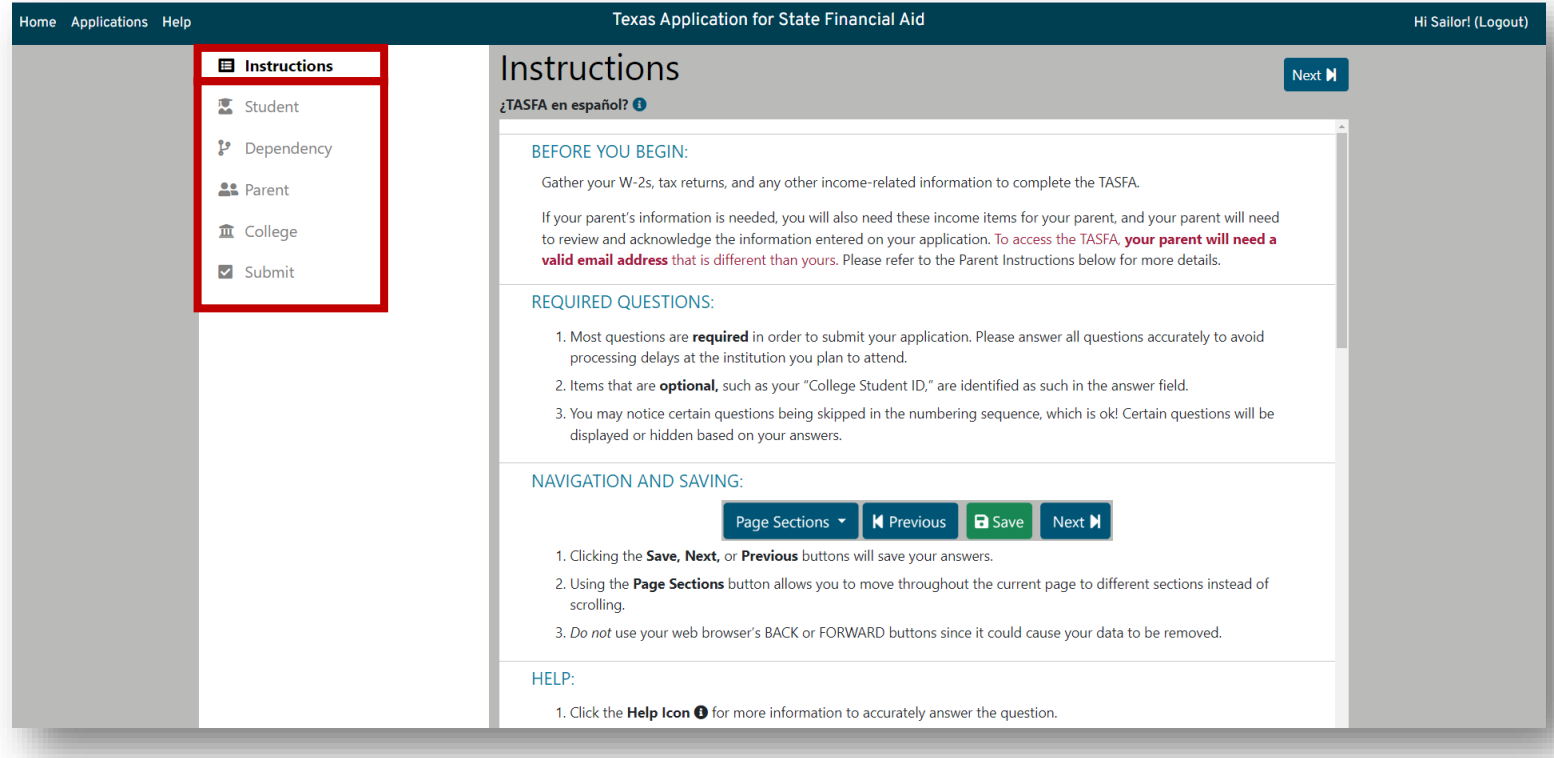

#### **Highlights**

Instructions are intended to help the user with application functionality while using the online form.

The student answers questions on the following sections:

- Student
- Dependency
- Parent (if applicable)
- Colleges
- Submit

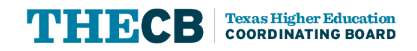

#### **Student Section**

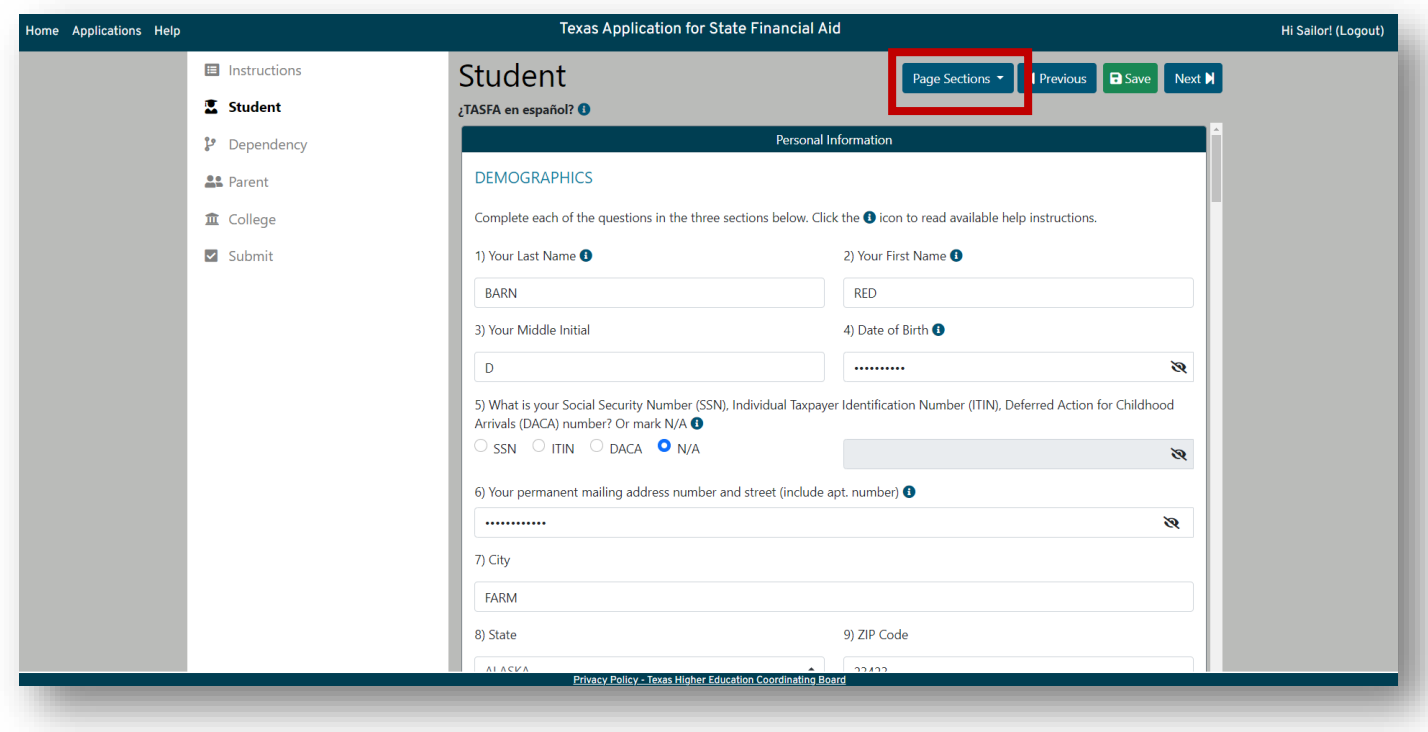

- Student will complete each of the three sections:
	- Personal Information
	- Income and Assets
	- Federal Benefits and Household

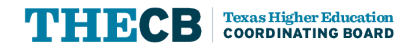

### **Student Section – High School**

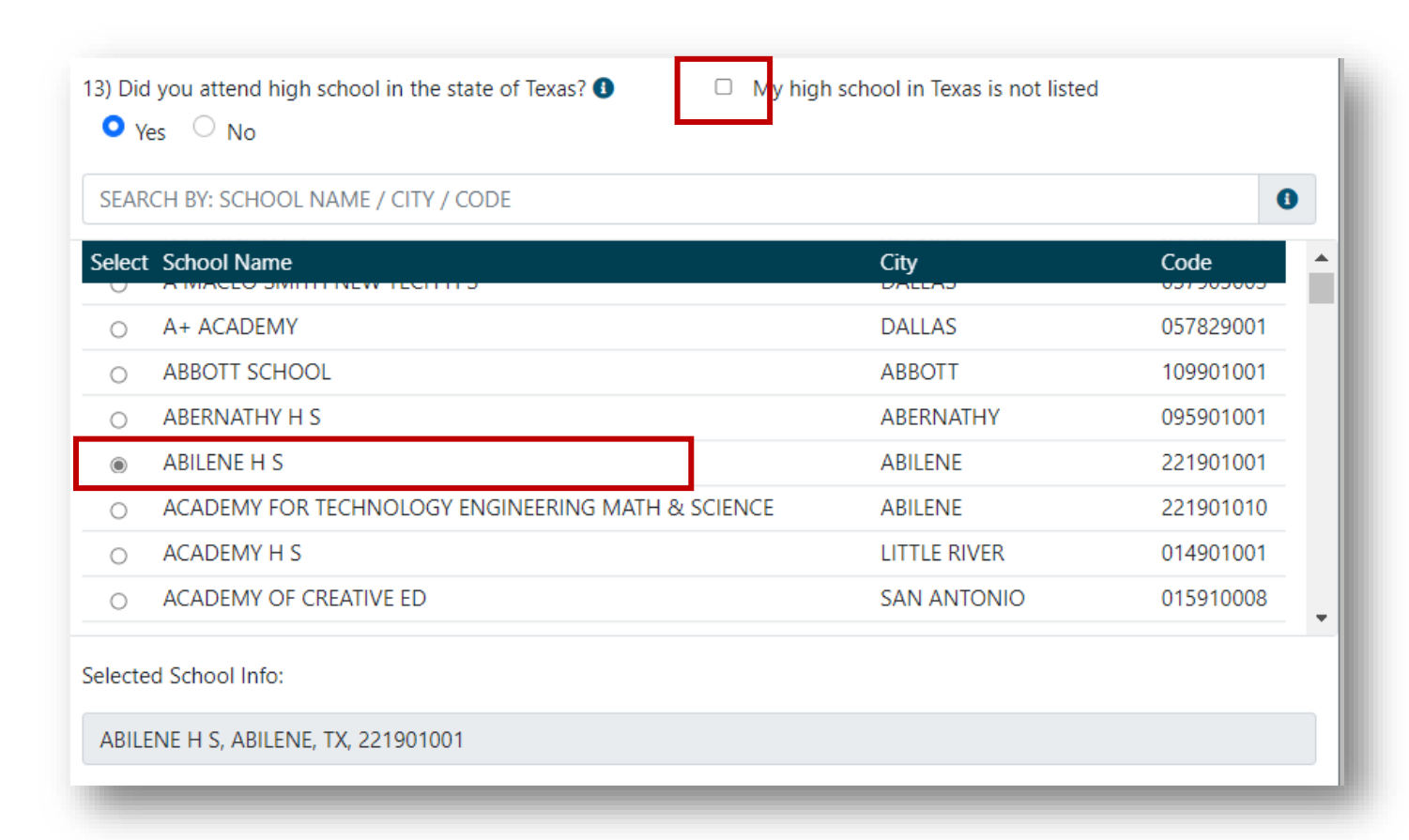

- If the student graduated in Texas, they can pick from the available listing.
- If their high school is not included, there is a manual entry option.
- Manual entry is also required for students that attended high school outside of Texas.

#### **Student Section – Selective Service**

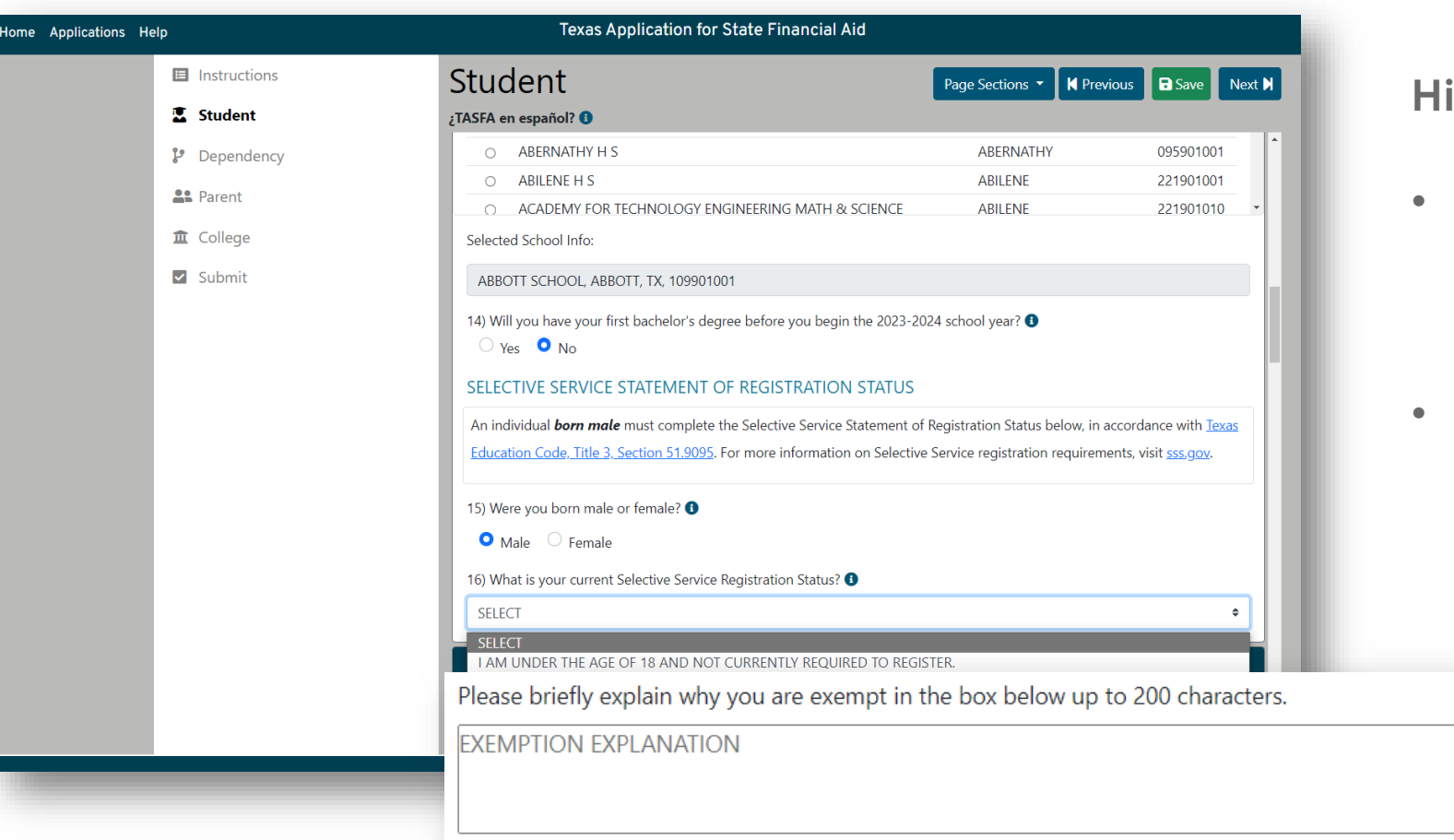

- Male students are required to be registered or exempt for selective service to receive state aid.
- Exemption box is available for the user to type in the reason.

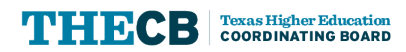

### **Dependency Section**

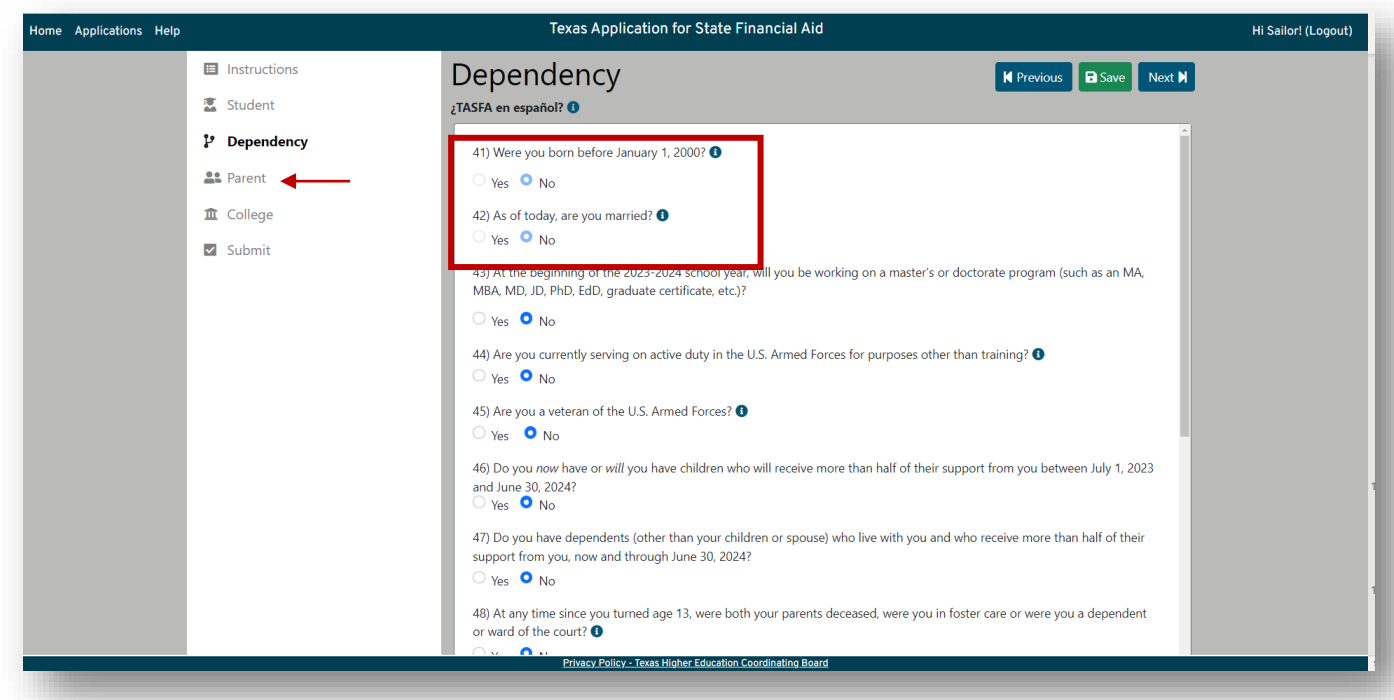

- Question 41 & 42 are prepopulated based answers provided on the Student section.
- Parent tab will appear or disappear depending on the dependency responses.

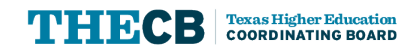

#### **Parent Section**

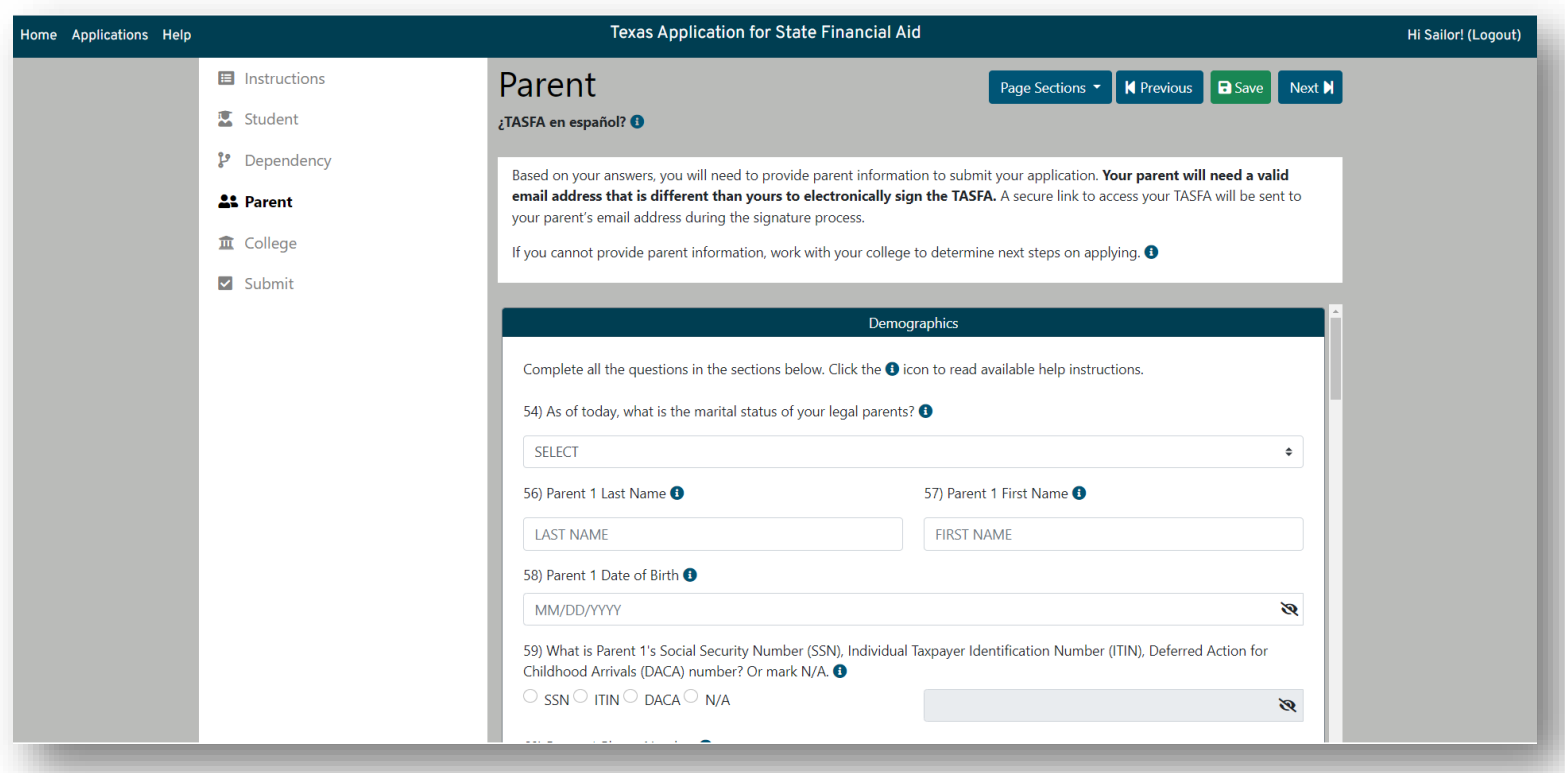

- Skip logic is used if the parent is not married; Parent 2 will appear or stay hidden depending on the response to #54.
- Parent must have an email different than the student to access the TASFA to complete the required acknowledgement confirmation.

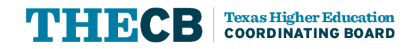

### **College Section**

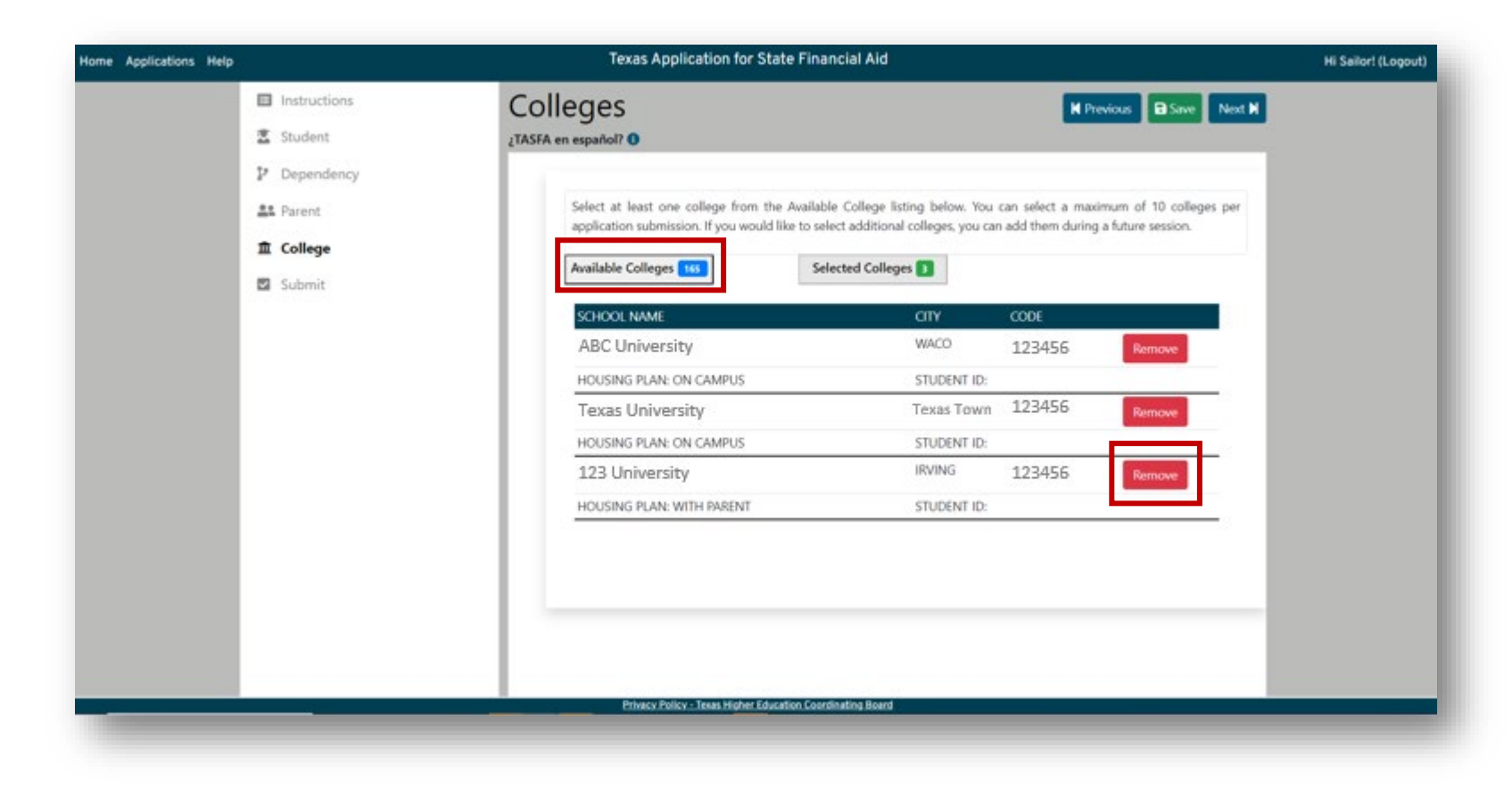

- Available colleges listing will be updated as they are selected.
- User can remove colleges prior to submission by clicking the Selected Colleges tab.
- User can add up to 10 colleges per submission.
	- Housing status is required
	- College Student ID is optional.

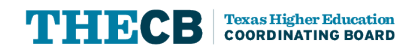

#### **Submit Section**

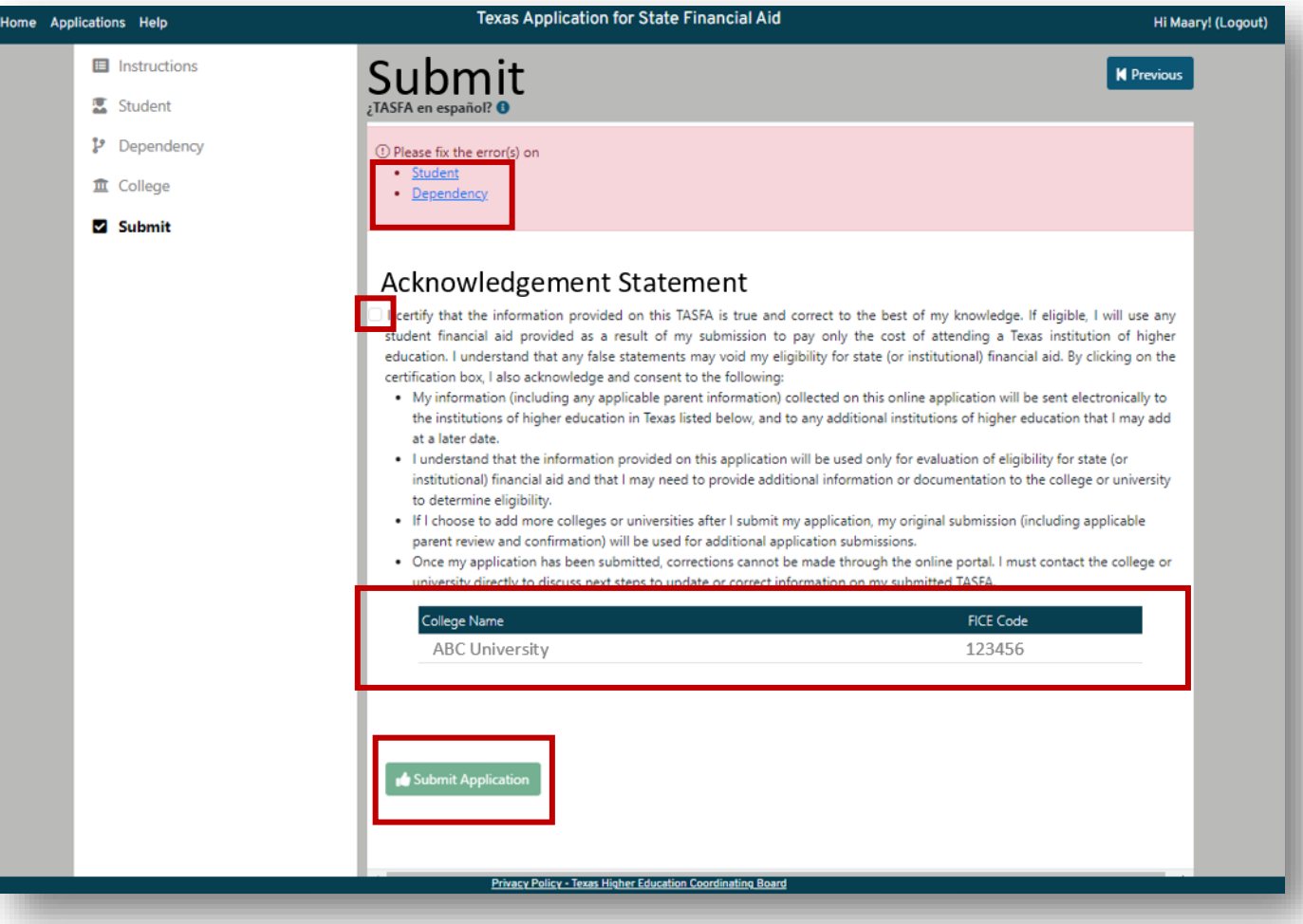

- Incomplete sections will show on a banner with hyperlinks to the applicable pages.
- Once all errors are clear, user can click the Acknowledgment Statement box.
- Colleges selected will be displayed prior to signing.
- User clicks the **Submit Application** button.

#### **Parent Acknowledgement Process**

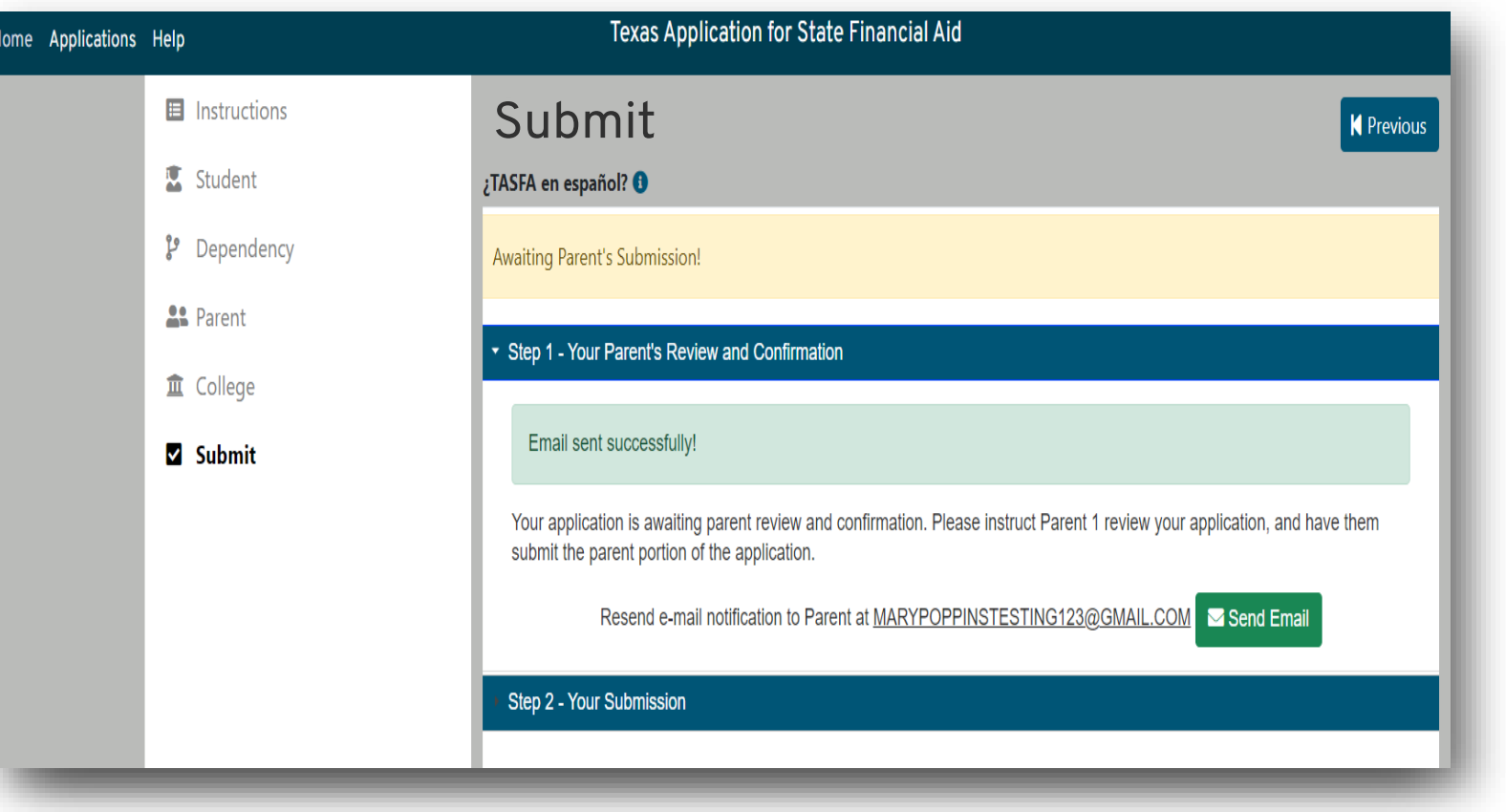

- One all fields are complete and validated, the user can send their parent a secure link via email to access the application.
- Link is good for 24 hours and user can send additional links until the TASFA is submitted.

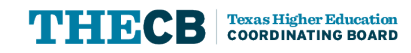

### **Parent Access Link**

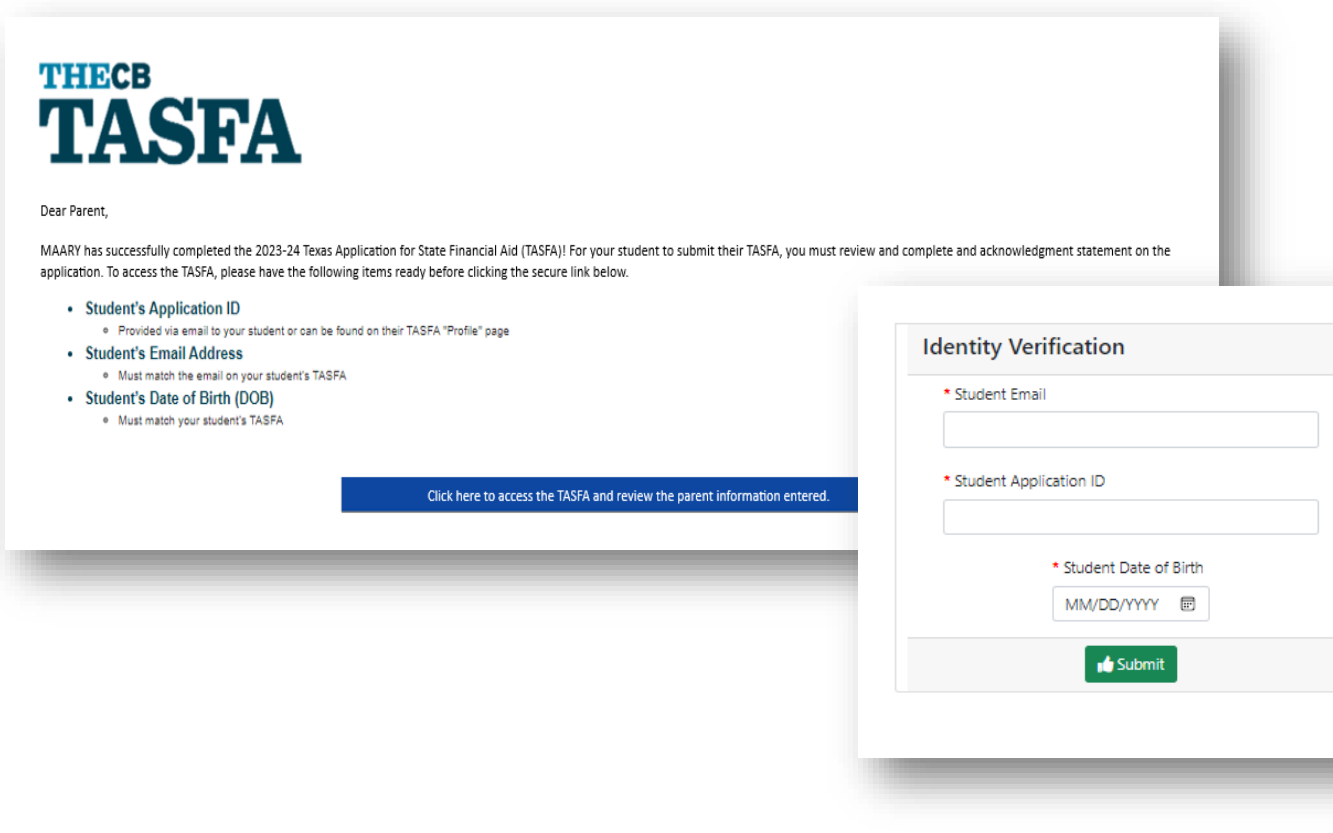

#### **Highlights**

Parent clicks on the link in the email to launch a new browser and must enter three specific student validation items to access the application.

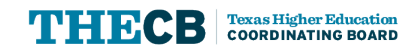

#### **Parent Acknowledgment**

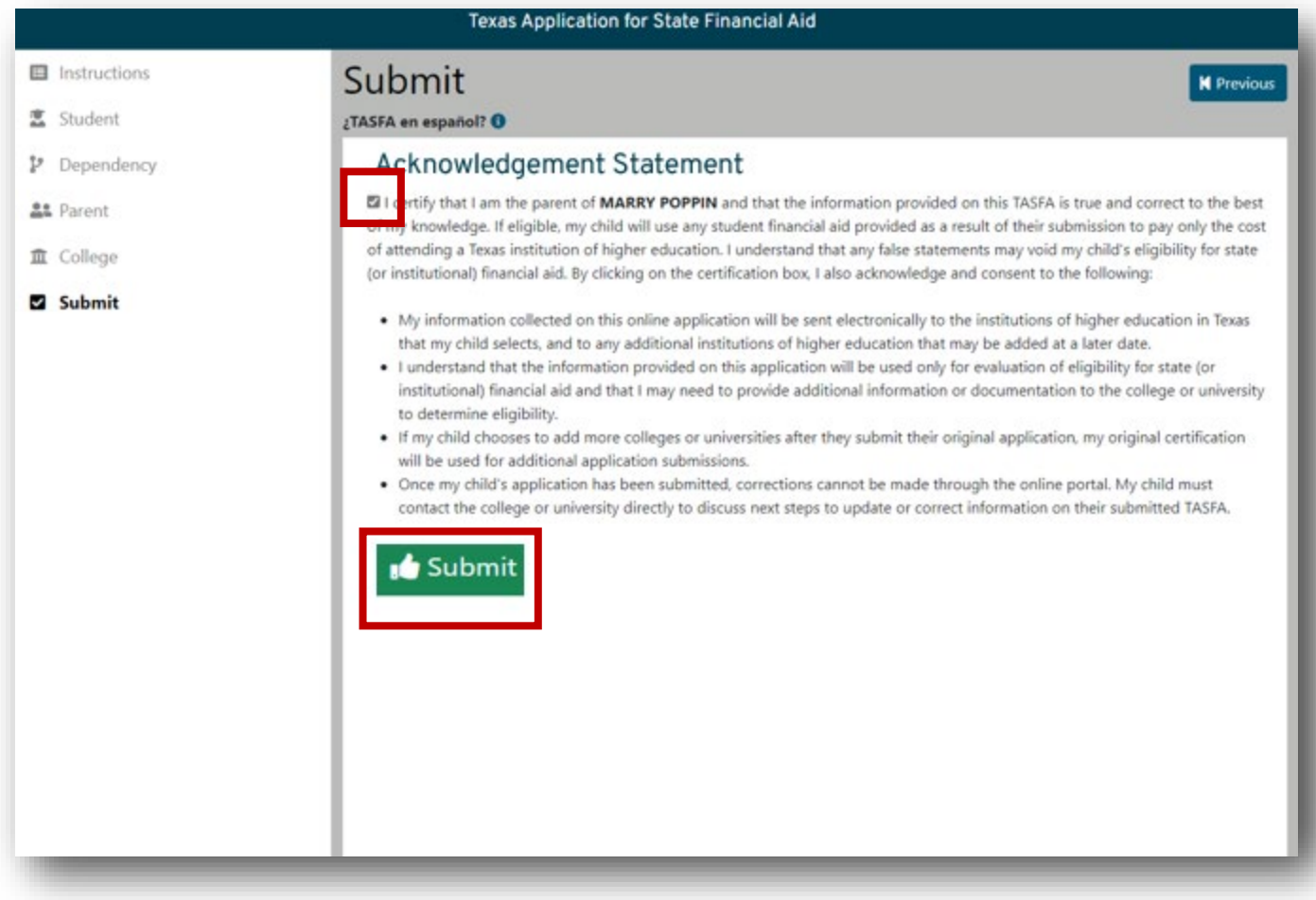

- Parent will have read-only access.
- Once they have reviewed the application, they go to the Submit section.
- Parent will click Acknowledgement Statement box, the green Submit button.

#### **Parent Acknowledgment**

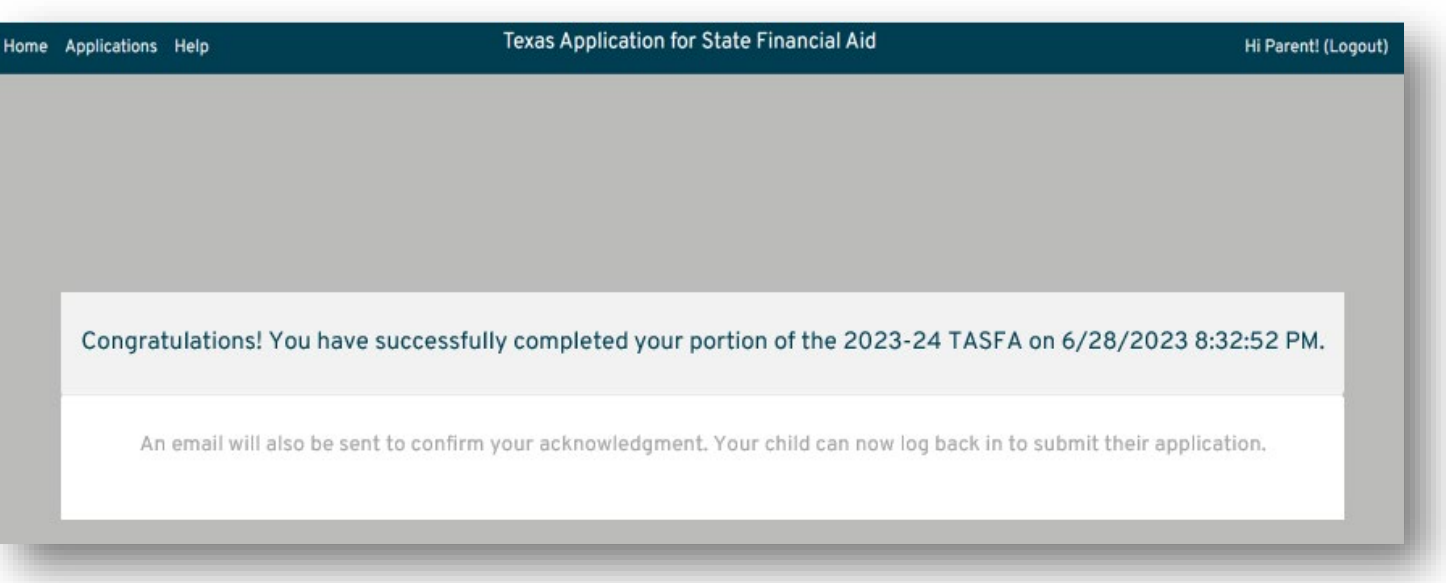

- Parent will have read-only access.
- Once they have reviewed the application, they go to the Submit section.
- Parent will click Acknowledgement Statement box, the green Submit button.
- Page will pop up with a confirmation message.

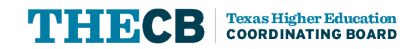

#### **Dependent Student Submission**

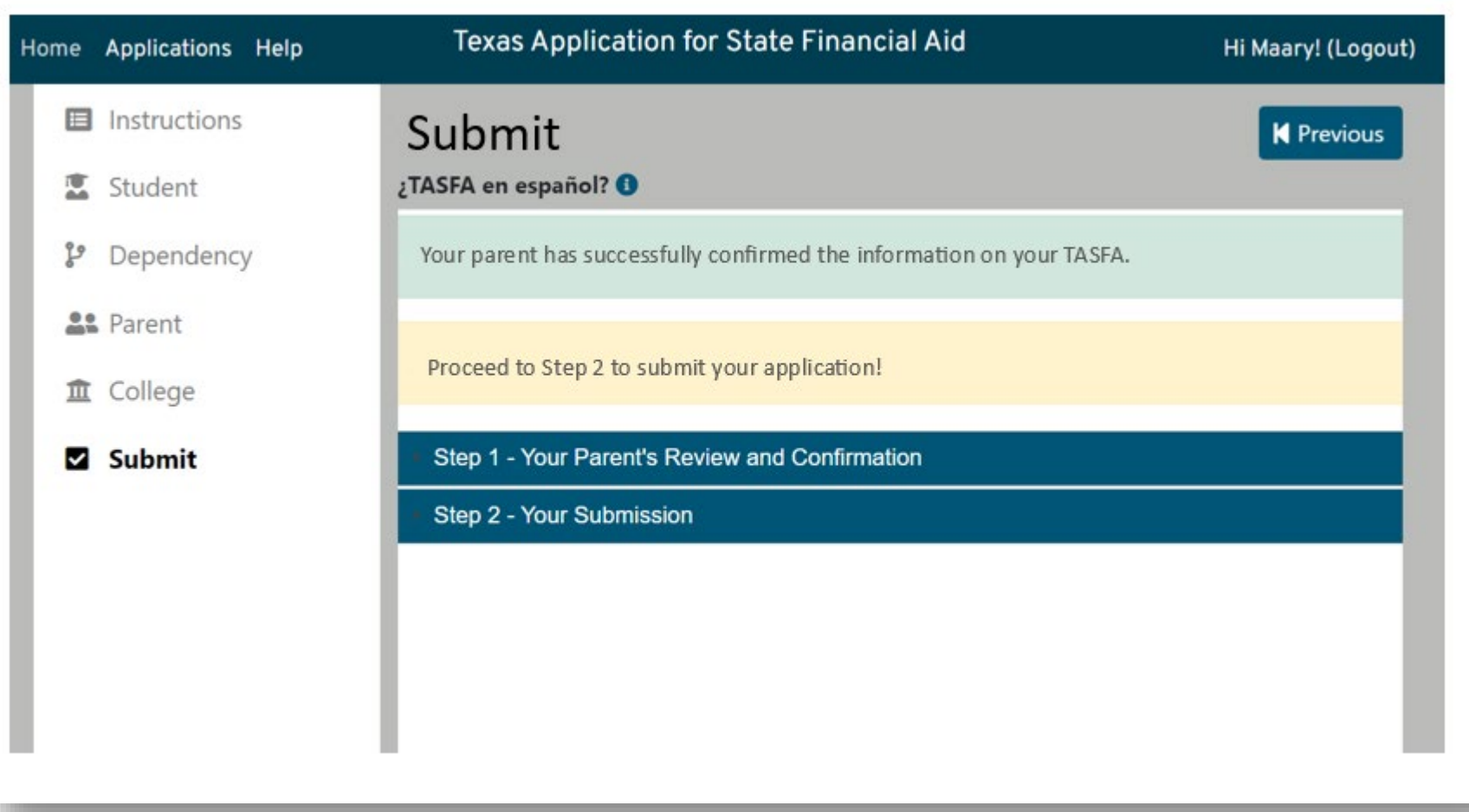

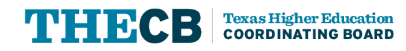

#### **Dependent Student Submission**

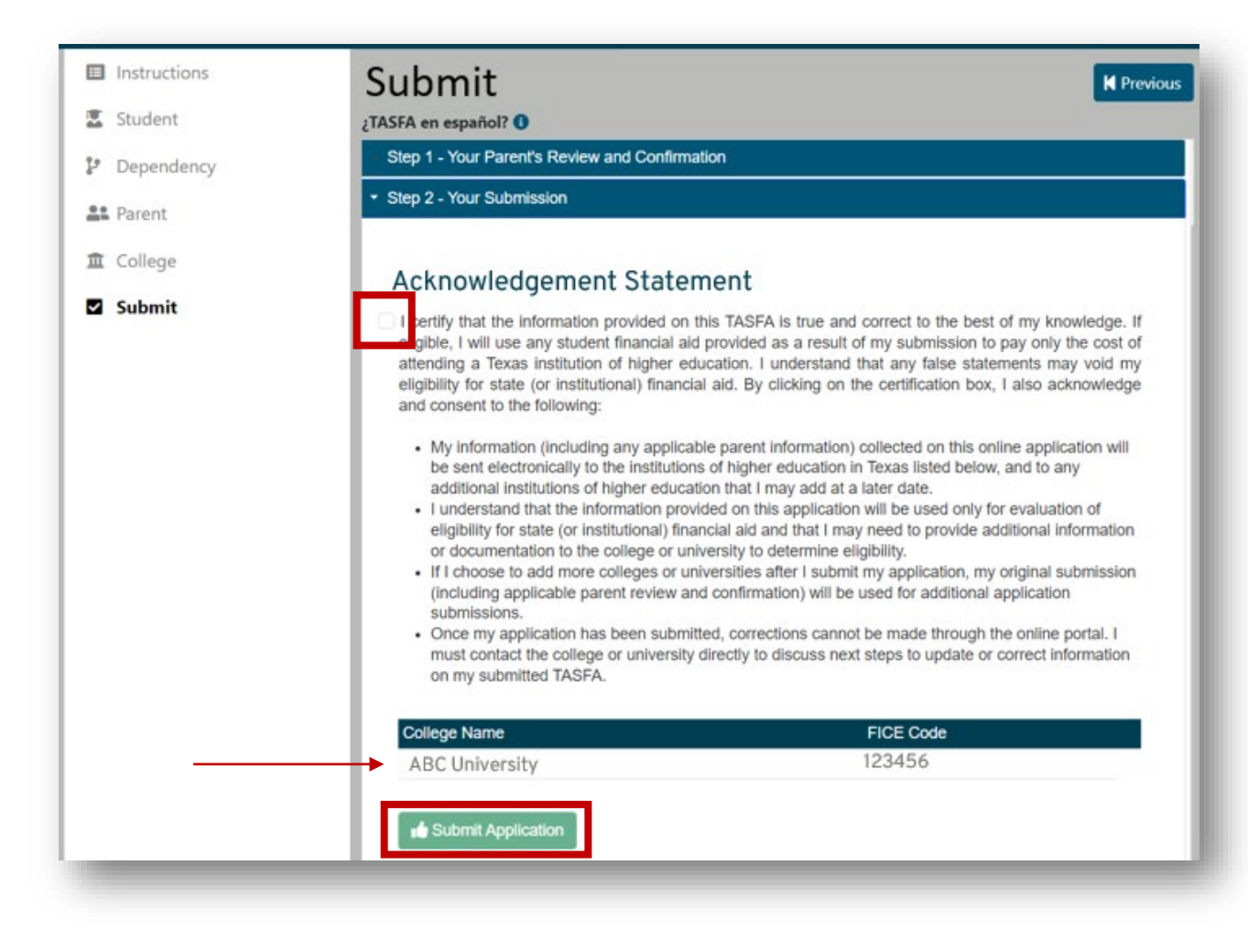

• Student will review colleges and then click Acknowledgement Statement box, the green Submit Application button.

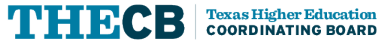

## **View Application**

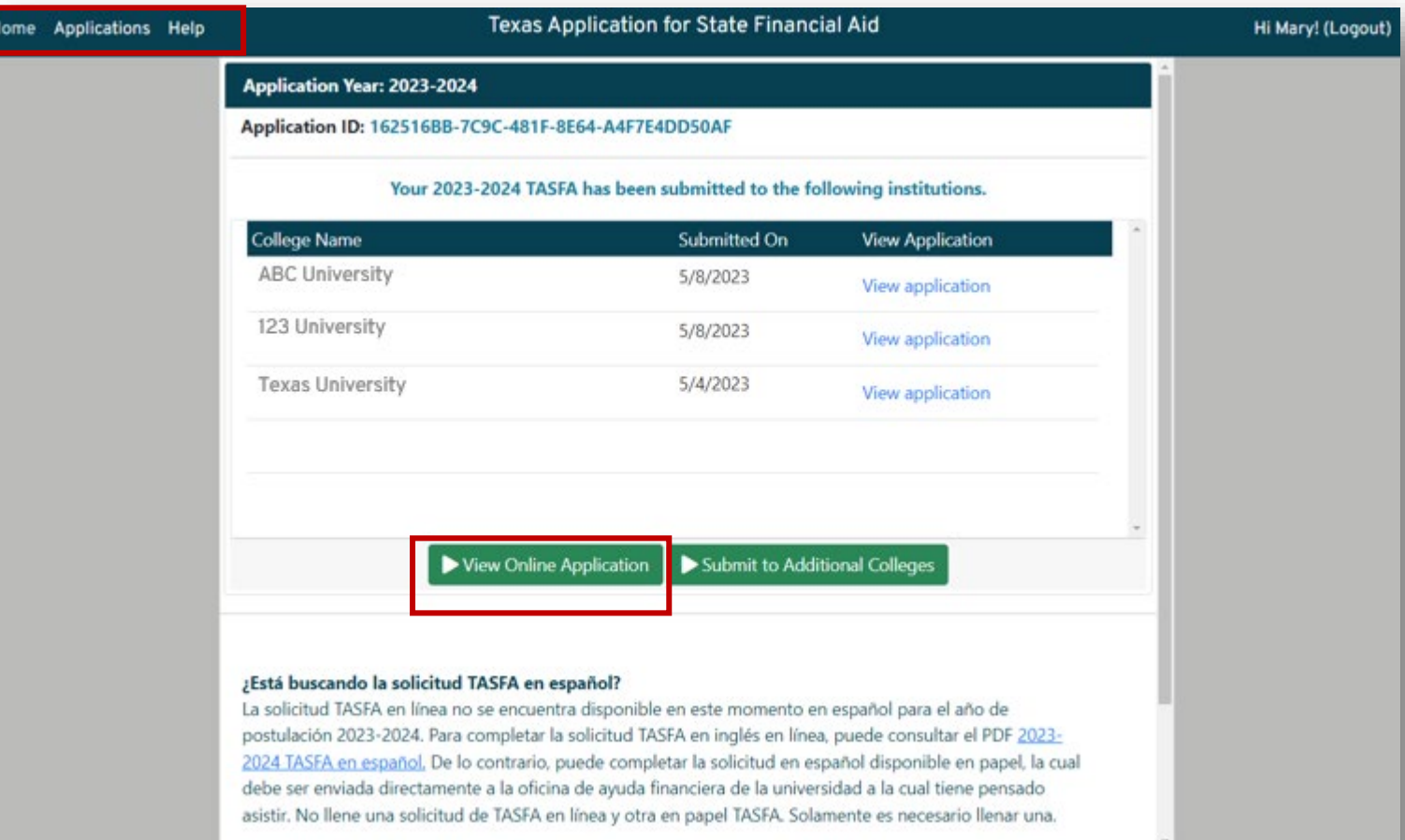

Privacy Policy - Texas Higher Education Coordinating Board

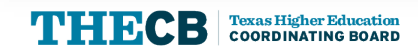

- Student can go to the Applications page to:
	- View their submitted TASFA in a read-only format.

## **View Application**

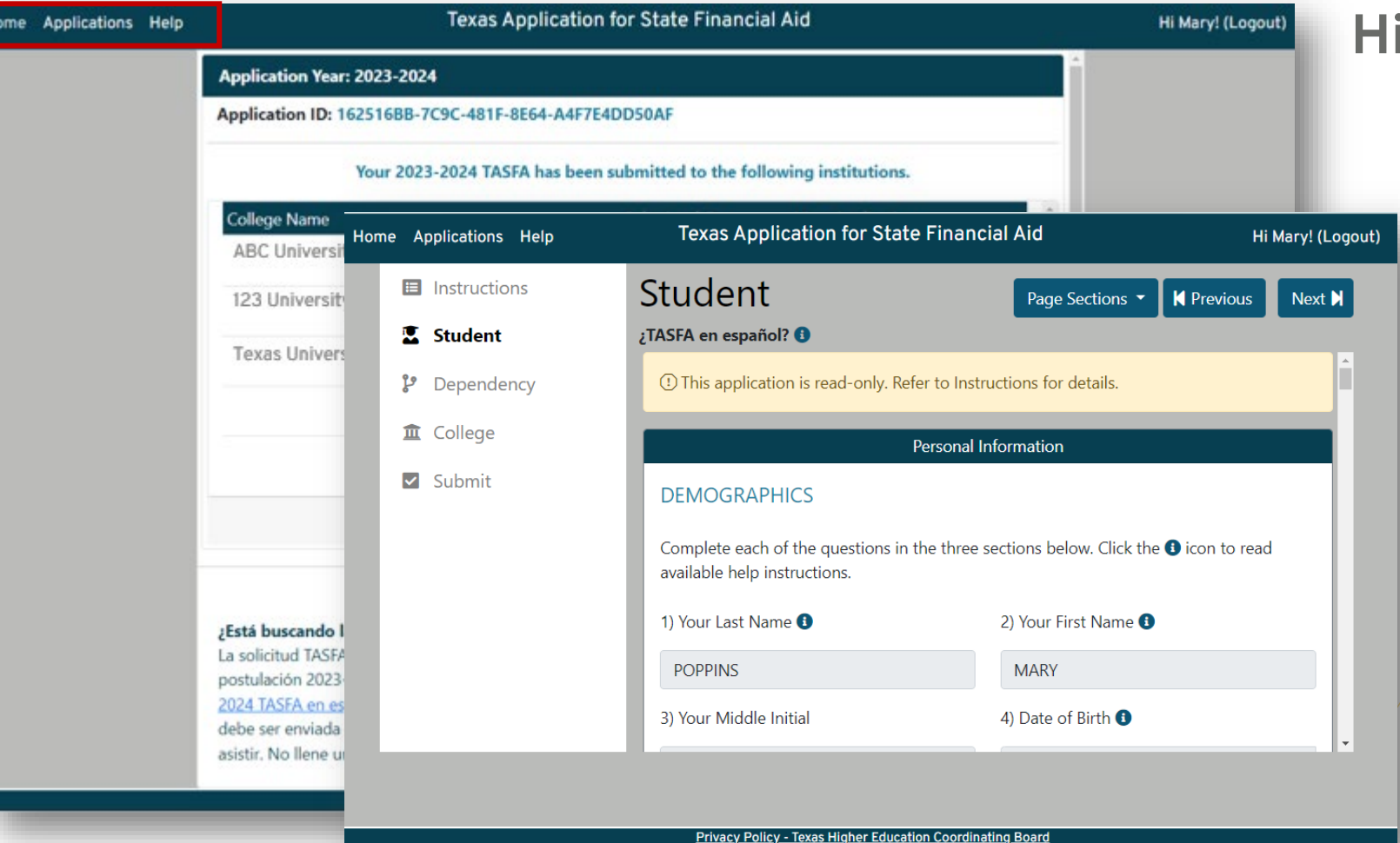

#### **Highlights**

- Student can go to the Applications page to:
	- View their submitted TASFA in a read-only format.

**H** 

## **Printable Copy**

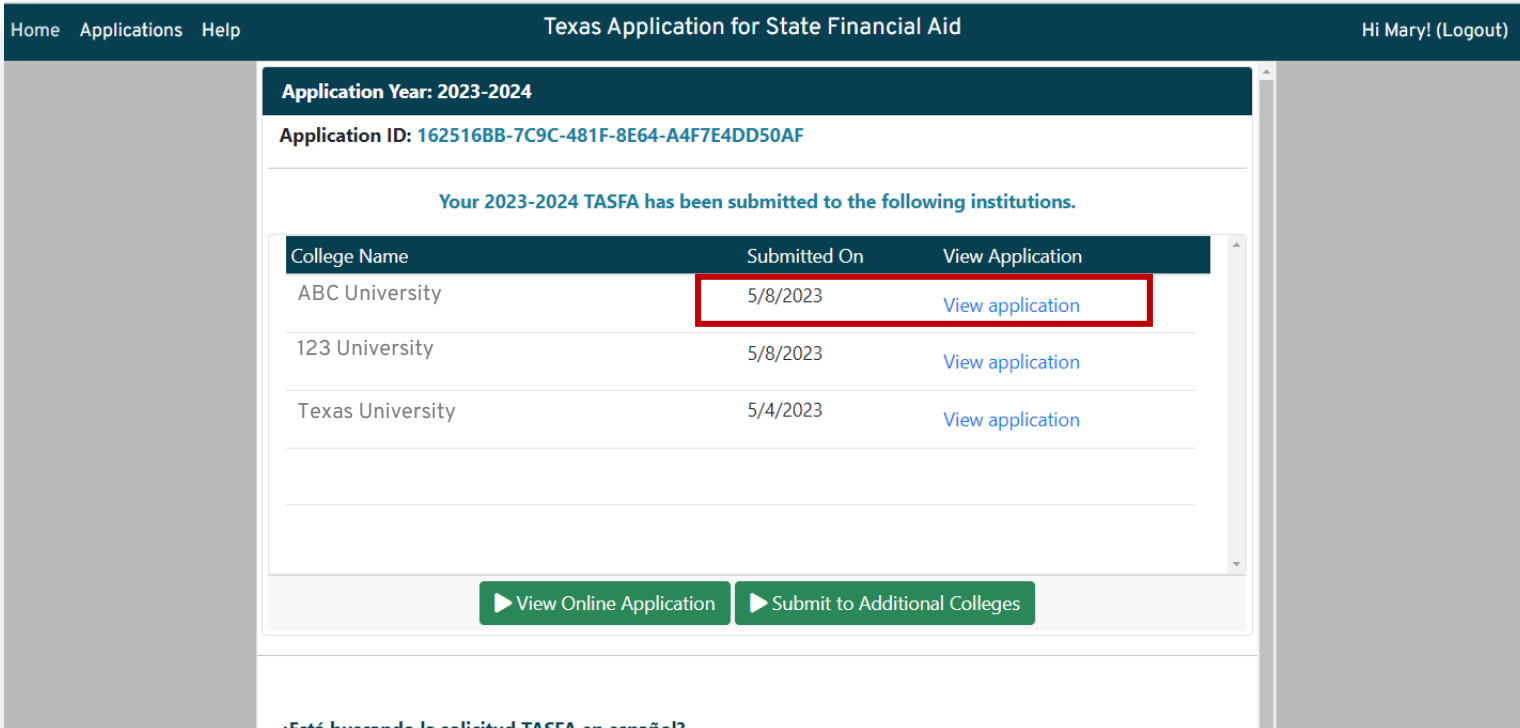

#### ¿Está buscando la solicitud TASFA en español?

La solicitud TASFA en línea no se encuentra disponible en este momento en español para el año de postulación 2023-2024. Para completar la solicitud TASFA en inglés en línea, puede consultar el PDF 2023-2024 TASFA en español. De lo contrario, puede completar la solicitud en español disponible en papel, la cual debe ser enviada directamente a la oficina de ayuda financiera de la universidad a la cual tiene pensado asistir. No llene una solicitud de TASFA en línea y otra en papel TASFA. Solamente es necesario llenar una.

Privacy Policy - Texas Higher Education Coordinating Board

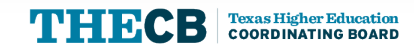

- Student can go to the Applications page to:
	- View their submitted TASFA in a read-only format
	- View the date submitted or print a copy of their submitted TASFA (by school) in PDF format.

## **Printable Copy**

**Texas Higher Education<br>COORDINATING BOARD** 

TN:IBCB

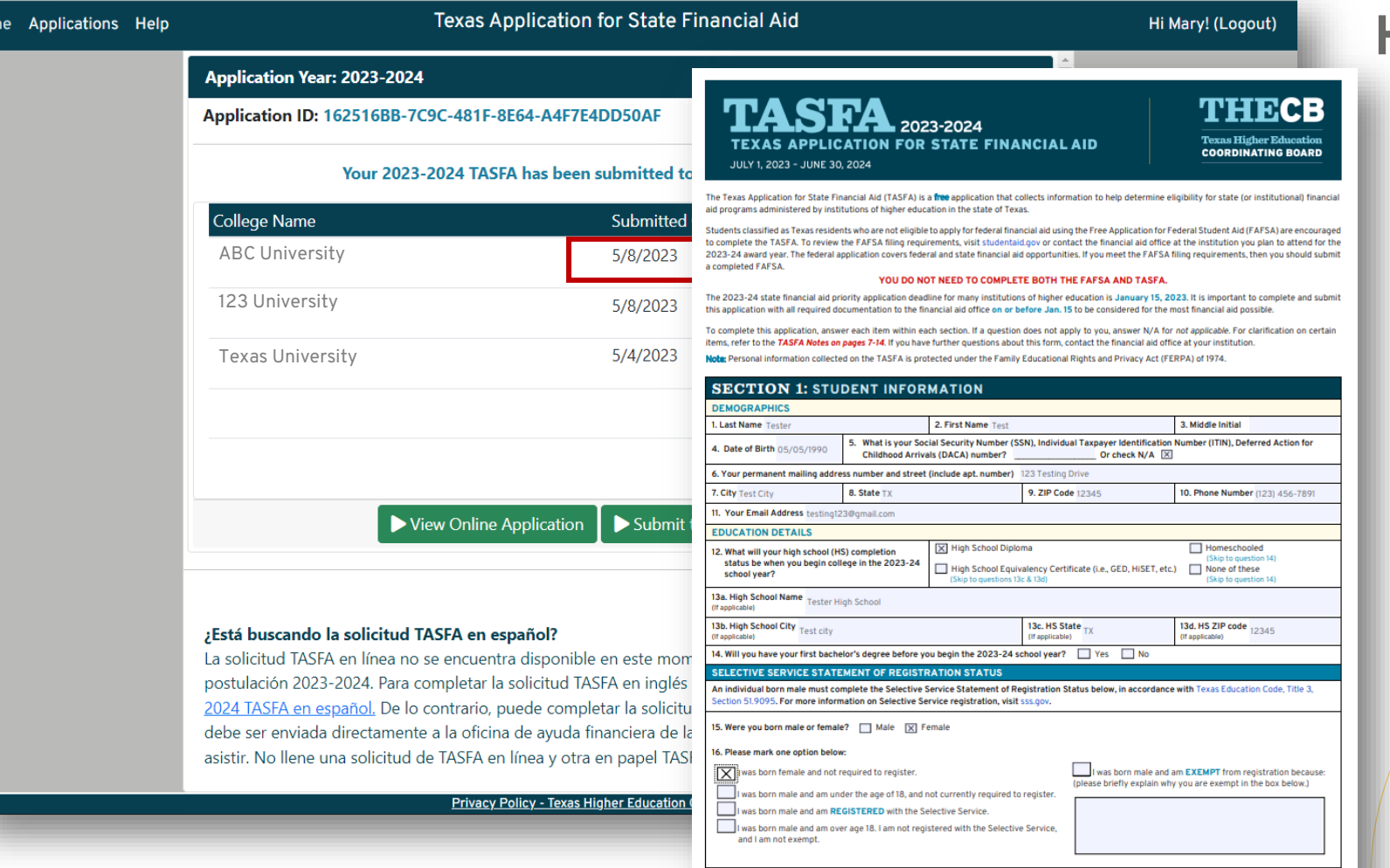

2023-24 Texas Application for State Financial Aid (TASFA)

#### **Highlights**

- Student can go to the Applications page to:
	- View their submitted TASFA in a read-only format
	- View the date submitted or print a copy of their submitted TASFA (by school) in PDF format.

32

## **Add Colleges**

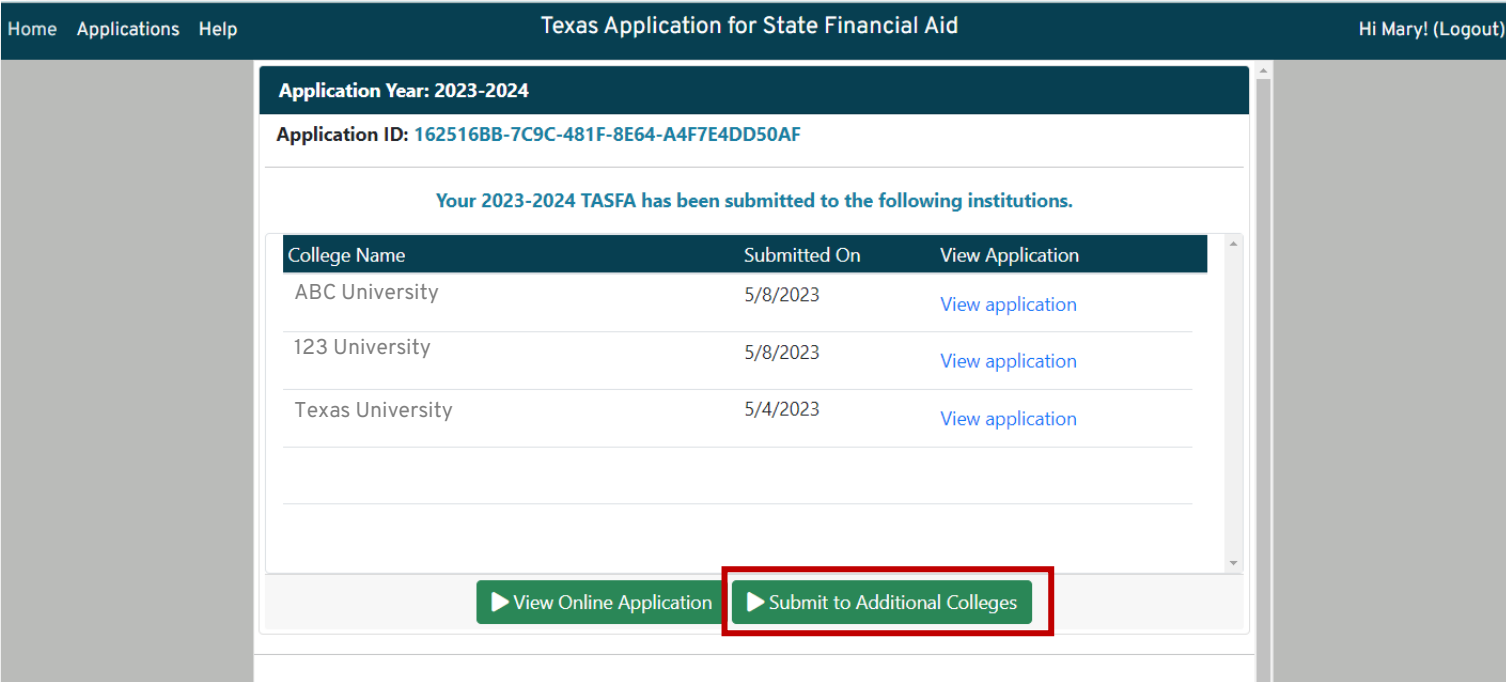

#### ¿Está buscando la solicitud TASFA en español?

La solicitud TASFA en línea no se encuentra disponible en este momento en español para el año de postulación 2023-2024. Para completar la solicitud TASFA en inglés en línea, puede consultar el PDF 2023-2024 TASFA en español. De lo contrario, puede completar la solicitud en español disponible en papel, la cual debe ser enviada directamente a la oficina de ayuda financiera de la universidad a la cual tiene pensado asistir. No llene una solicitud de TASFA en línea y otra en papel TASFA. Solamente es necesario llenar una.

Privacy Policy - Texas Higher Education Coordinating Board

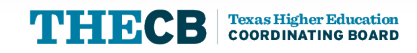

- Student can go to the Applications page to:
	- View their submitted TASFA in a read-only format
	- View the date submitted or print a copy of their submitted TASFA (by school) in PDF format.
	- Add up to 10 colleges per submission.

• Application is dynamic so it will adjust to the device being used.

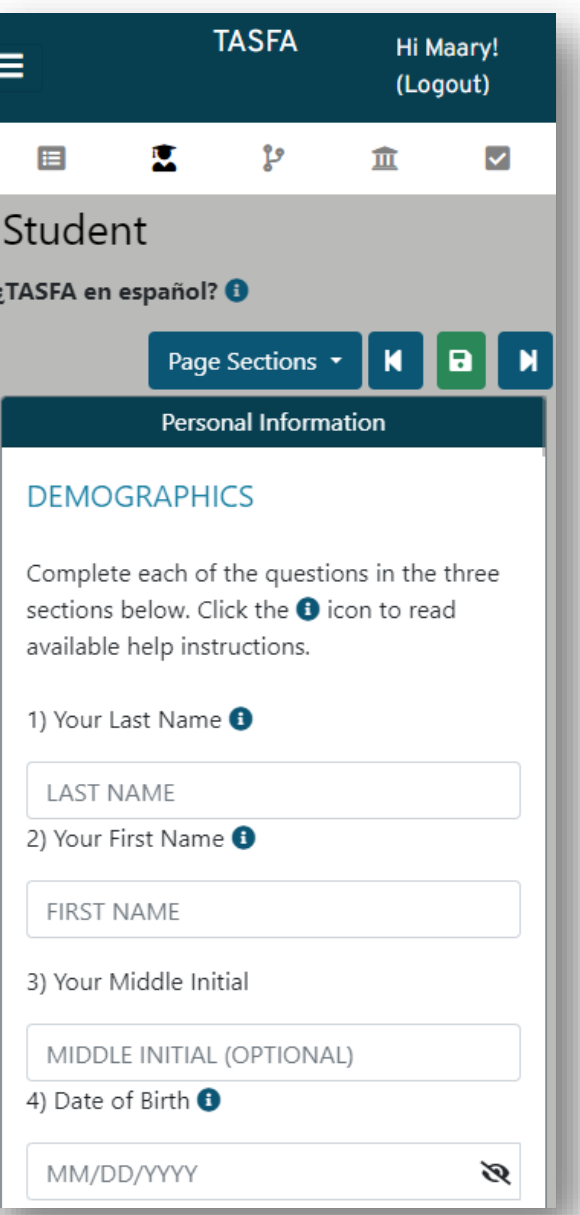

- Application is dynamic so it will adjust to the device being used.
- Navigation buttons include an automatic "save" feature, so the user does not lose any completed progress .
- Links to the Spanish paper TASFA are included on each page so the user can use it as a reference or complete and mail it as an alternative.
- Masking is included to protect sensitive information.

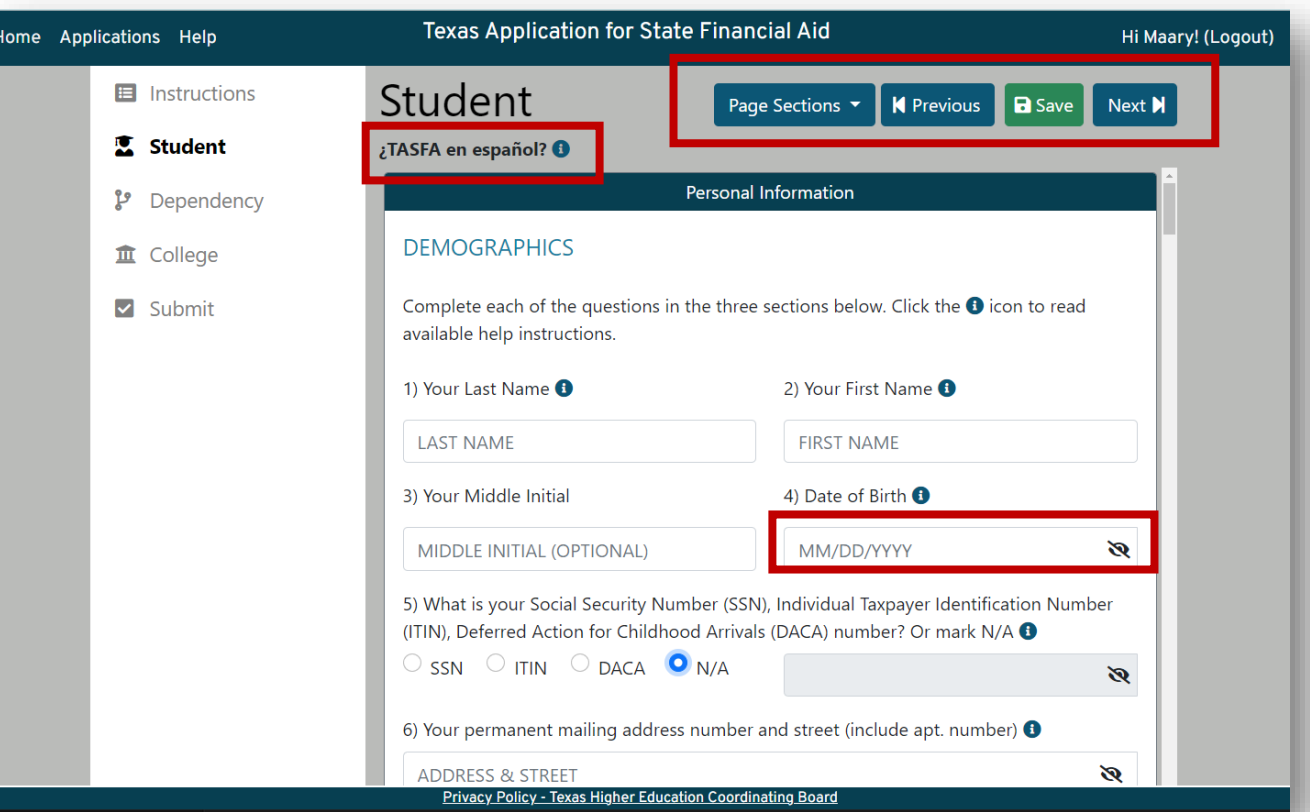

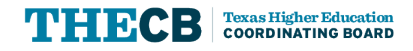

- Application is dynamic so it will adjust to the device being used.
- Navigation buttons include an automatic "save" feature, so the user does not lose any completed progress .
- Links to the Spanish paper TASFA are included on each page so the user can use it as a reference or complete and mail it as an alternative.
- Masking is included to protect sensitive information.

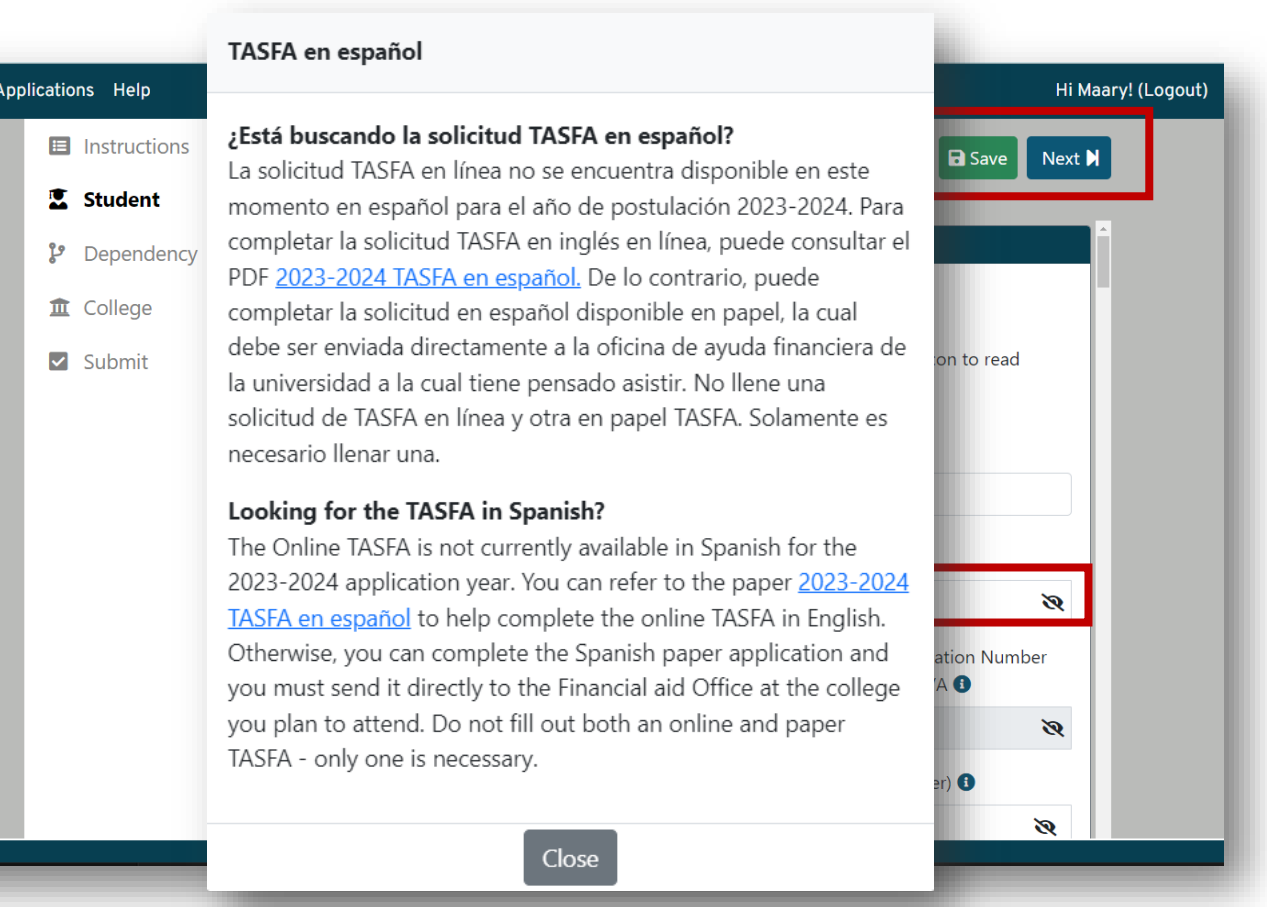

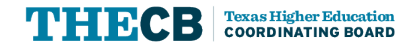

- Application is dynamic so it will adjust to the device being used.
- Navigation buttons include an automatic "save" feature, so the user does not lose any completed progress .
- Links to the Spanish paper TASFA are included on each page so the user can use it as a reference or complete and mail it as an alternative.
- Masking is included on specific fields to protect sensitive information.
- $\cdot$   $\bullet$  Help icons provide additional clarification on most fields to help user with questions.

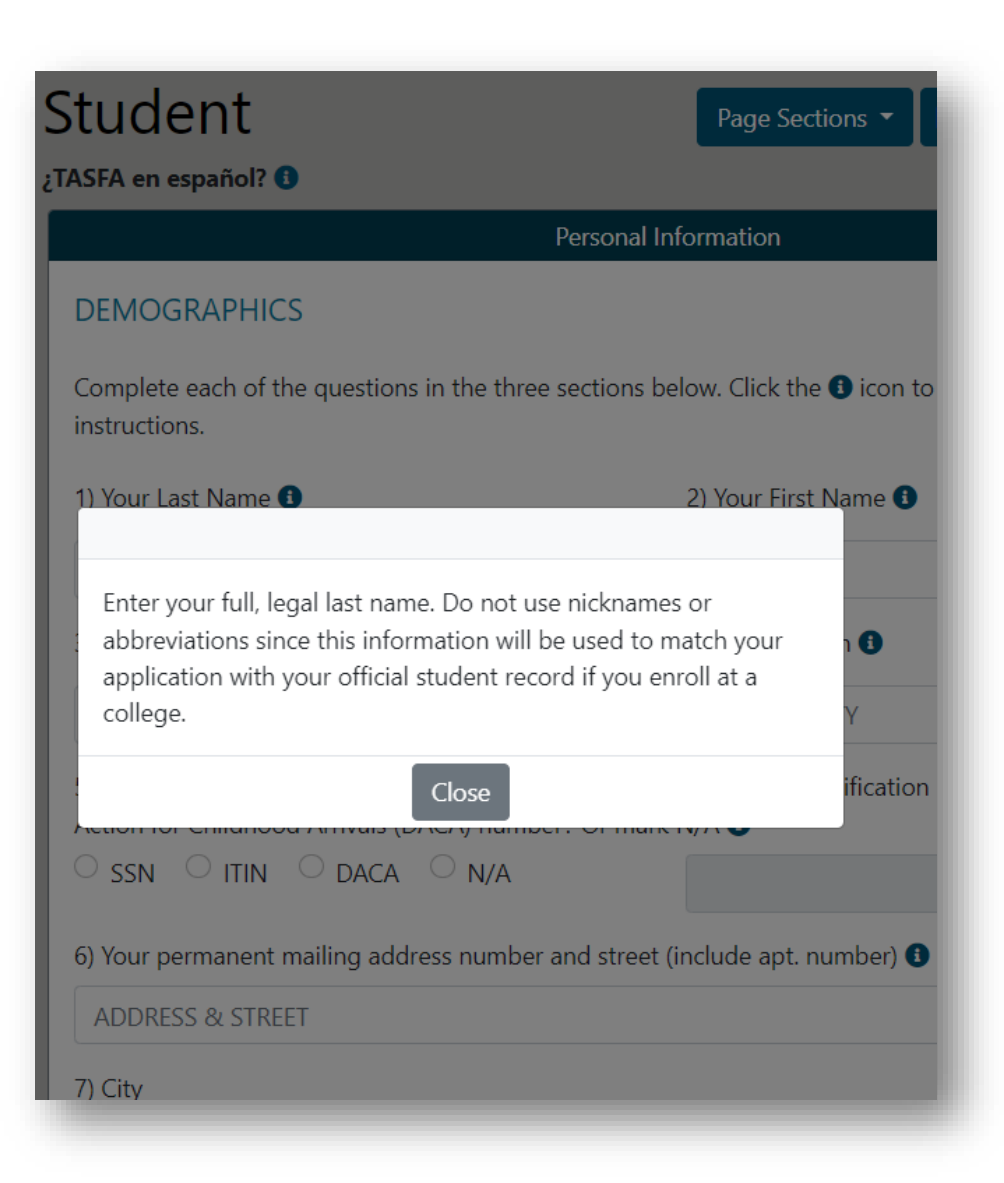

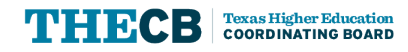

# **File Processing**

How does data reach the institution?

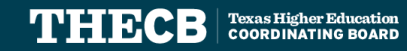

### **File Layout & Testing**

- The 2023-24 TASFA layout was first sent out 5/10/22.
- TASFA sub-committee assisted with testing and identified necessary updates. As a result, a revised layout was released 3/9/2023.
- The final layout and generic test files was released on 6/22/23 for institutions to review.
- Changes to layout are documented on Page 2.

FY 2024  $(2023 - 2024)$ **Online Texas Application for State Financial Aid** (TASFA) **File Layout Revised** 

*Discard old file layouts.*

**Texas Higher Education COORDINATING BOARD** 

**Financial Aid Services** 

UPDATES: The following items were updated in this document after the original publication on 5/10/2022: **Revisions 3/9/2023** 

- Minor changes to the application overview and process
- Data File Processing section was added to clarify frequency and types of file formats sent to institutions
- Student email address description was updated from 50 to 100 positions
- Adjusted Gross Income (AGI) questions #26 and #76 for student and parent were updated to -999999 to 9999999 (7 positions)
- Selective Service description #16 was updated to align with the Selective Service Statement of Registration Status form (swapped response 3 and 4)
- Selective Service exemption reason was added to the end of the file in positions 999-1198
- Header changed to account for the updated ending position total of 1198 for each student record

#### Revisions 6/22/23

- Page 4 and 5 File naming conventions changed to improve batch functionality for output and cumulative files.
- Fields for city names no longer allow commas in field #8, #14 and #15.
- Signature dates on field #119 and #121 were replaced in the layout with an acknowledgement confirmation date.

<https://reportcenter.highered.texas.gov/agency-publication/guidelines-manuals/online-tasfa-fy-2024-file-layout/>

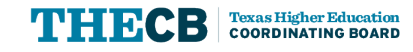

#### **File Layout**

#### **Detailed Applicant Record**

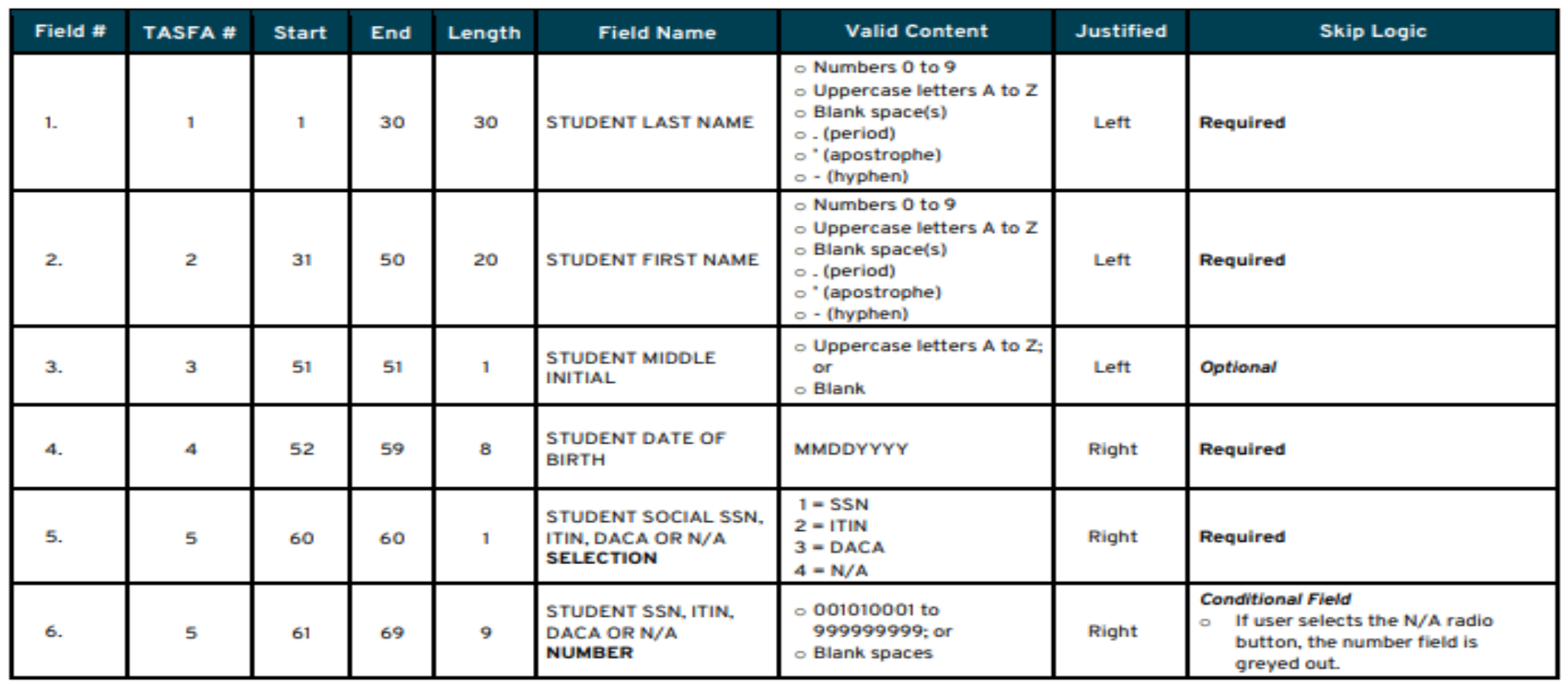

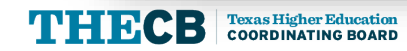

## **Data File Processing**

TASFA files will be sent daily through a secure file transfer protocol (SFTP) using the THECB's online portal, MOVEIt DMZ, to the institution's dedicated TASFA\_Output folder. In addition, a comprehensive report containing the award year, applicant name, email and submission date will be sent to institutions to help confirm submission status.

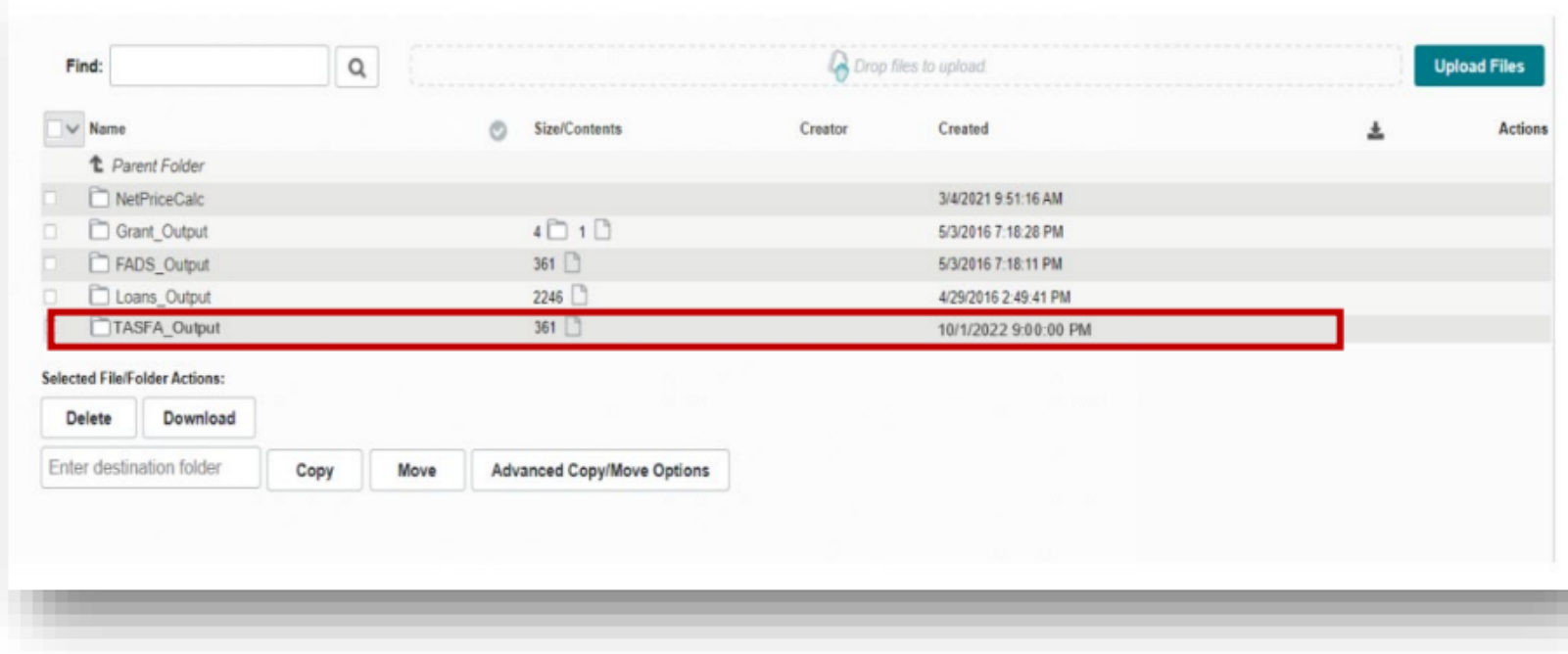

- Daily cumulative report per award year
- Daily Text File
- Daily CSV File

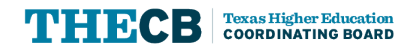

## **Output Files - MOVEit**

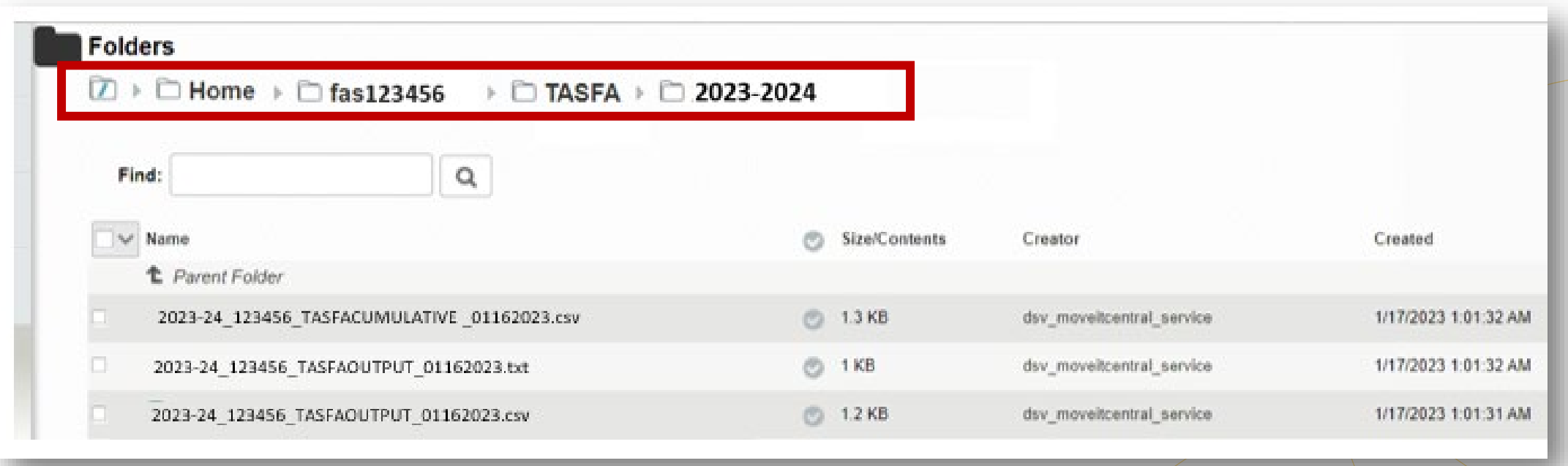

#### **TASFA Output File (Fixed-Length)**

• The TASFA data file will be sent to institutions in a **Fixed**‐**Length** (also known as Fixed-Width) text format which displays characters in one continuous string of data.

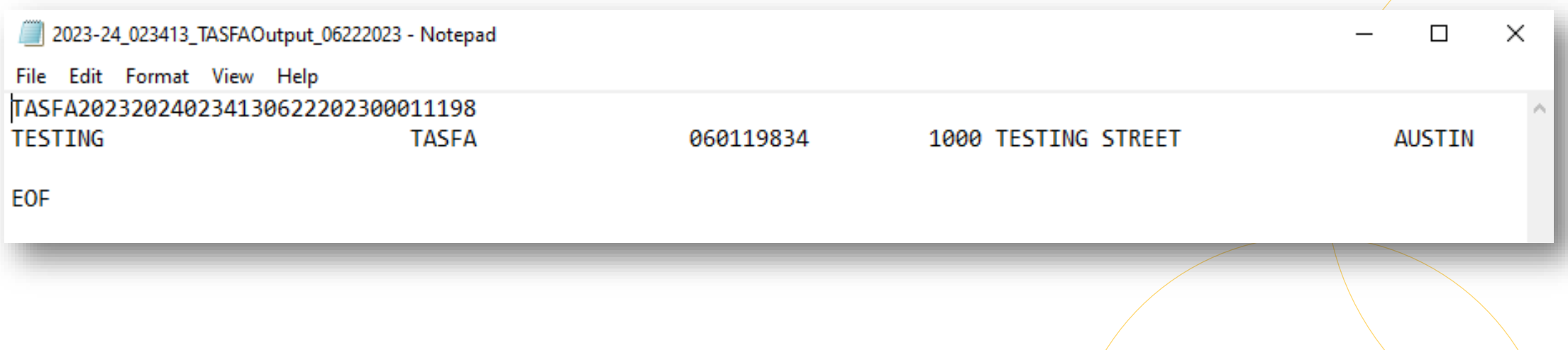

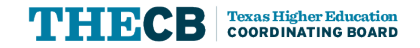

### **TASFA Output File (CSV)**

• A TASFA data file will also be provided in a CSV format in addition to the fixed-length text file. This file will have column headings in the spreadsheet to assist institutions to align data in each column with each TASFA question.

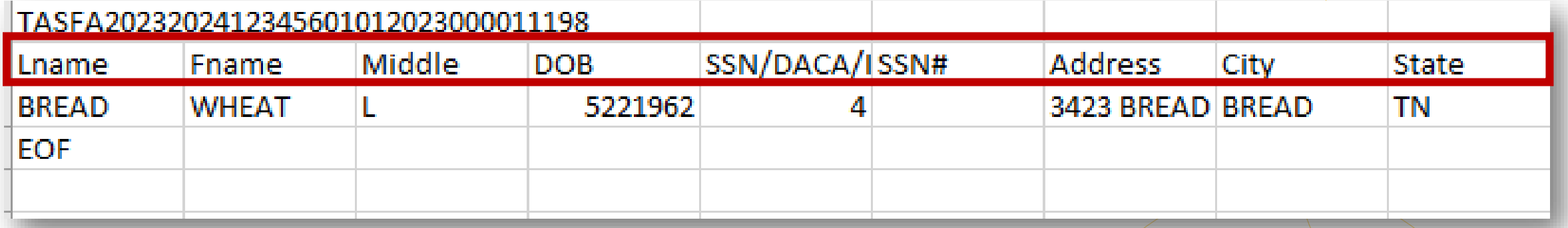

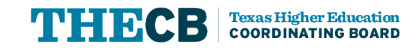

#### **TASFA Cumulative File (CSV)**

• A cumulative CSV file will be uploaded into MOVEit daily and will include only the applicants that have submitted a TASFA for the applicable award year for the specific institution.

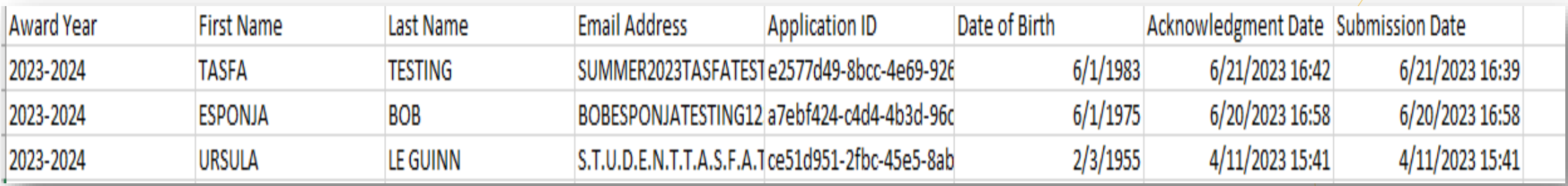

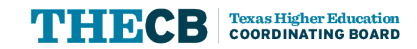

### **Generic Test Files**

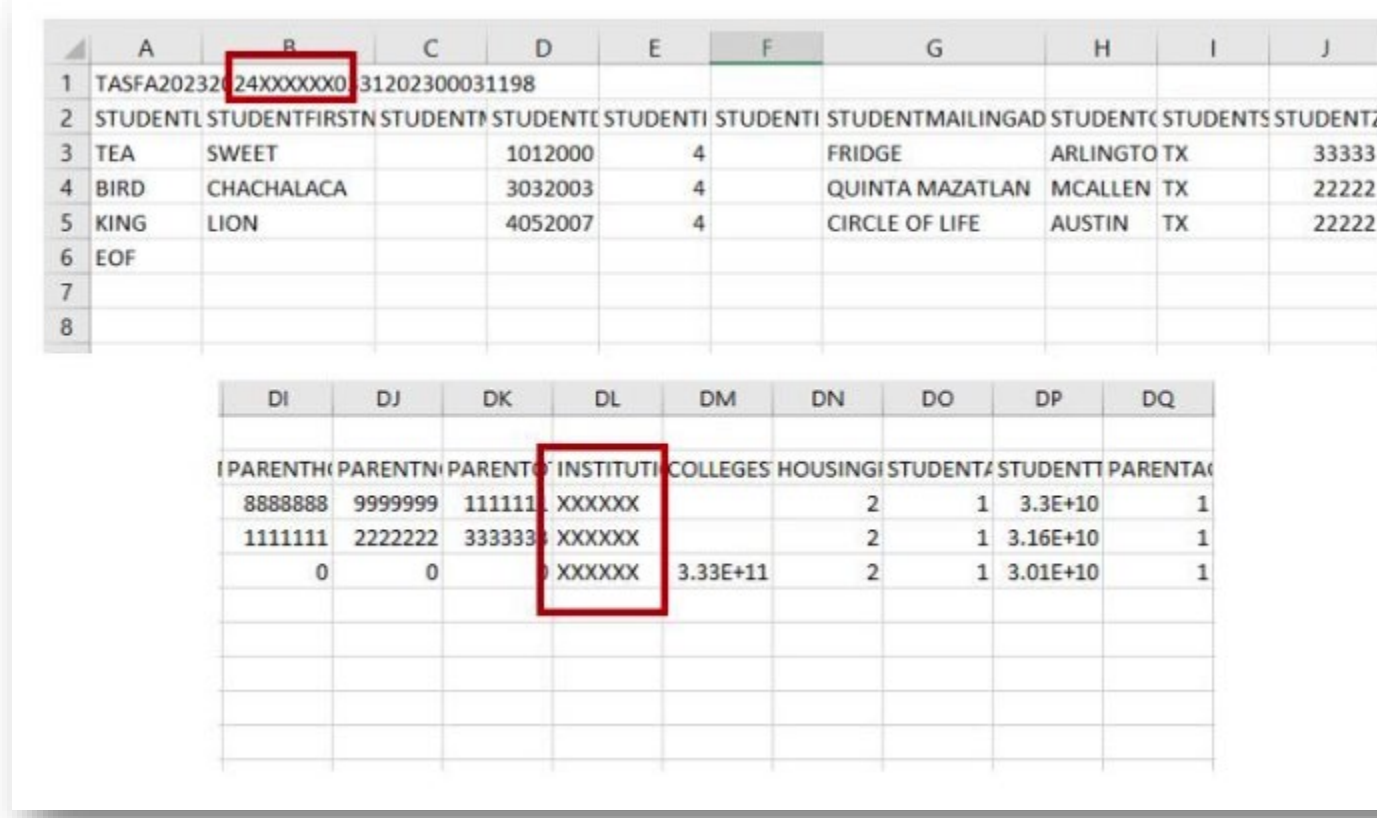

- Manually update the FICE in the header record
- Manually update FICE in field #116 (positions 954- 959)

Note: Additional test files will be sent through MOVEit for institutions to download and review.

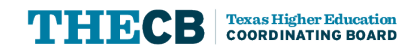

## **2024-25 TASFA**

What can institutions expect?

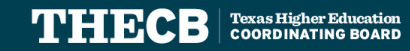

#### **FAFSA Simplification Impacts on TASFA**

#### 2024-25 TASFA

- The paper TASFA (English and Spanish) will incorporate FAFSA changes based on draft documents released by Department of Education.
- A 2024-25 File Layout will be sent to institutions once changes to the Online TASFA are confirmed.
- The State Priority Deadline (Jan. 15) is being reviewed by the THECB to determine if modifications are possible.

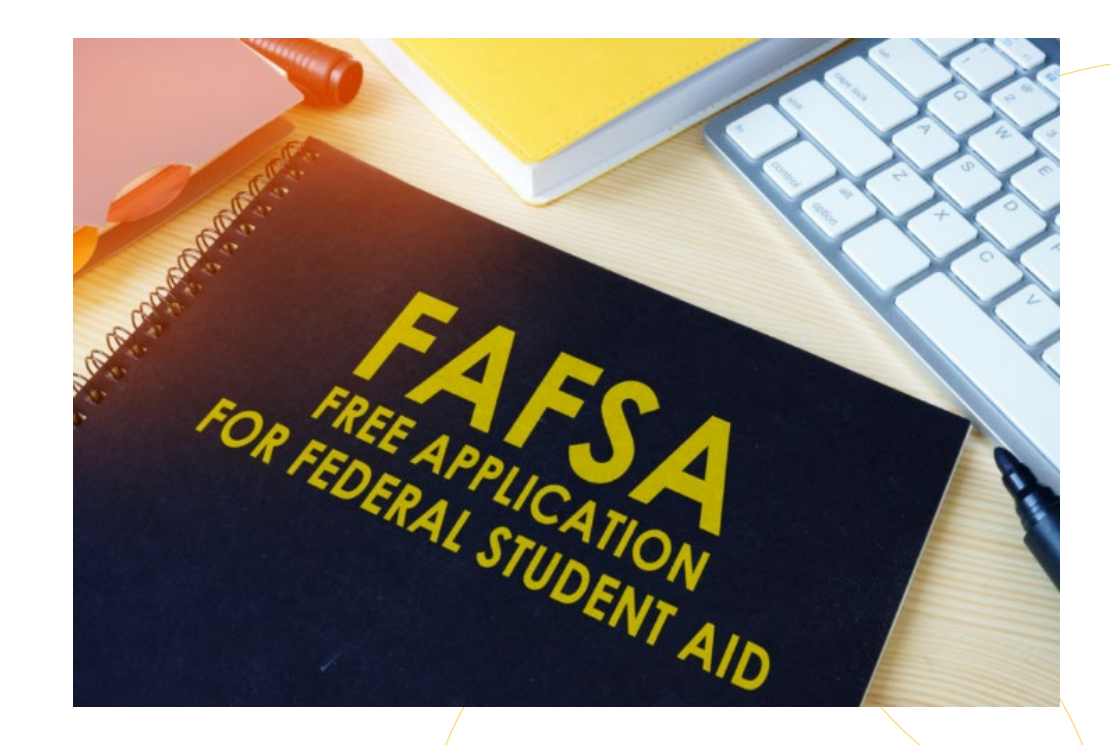

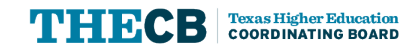

#### Questions?

# **Texas Higher<br>Education COORDINATING BOARD**

[CONTACT US](https://www.txhigheredaccountability.org/CfratInquiry/Home/Create)